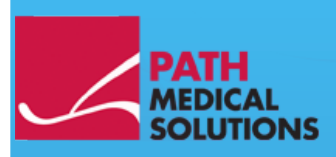

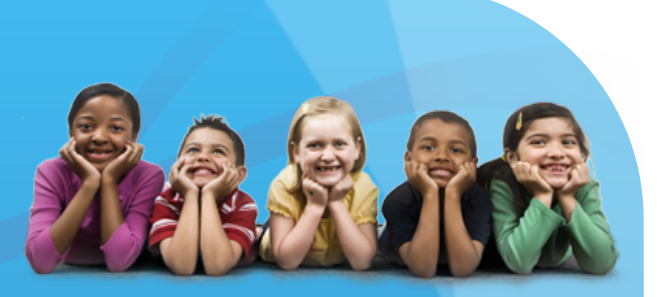

### Manuale

Sentiero, Software Revision 1.4

Manuale Sentiero Produced by PATH medical GmbH, Germering (Germany). Stampato su carta prodotta senza sbiancante clorina.

Revisione 8 - valida per versione Firmware 1.4 e successive. Novembre 2011.

Copyright © 2011 PATH medical GmbH

Ristampe – anche parziali – autorizzate solo previo avviso scritto a PATH medical GmbH.

Numero articolo: 100237 Contatti: [info@pathme.de,](mailto:info@pathme.de) +49 89 8007 6502

Tutte le voci, i prodotti, le marcature e i marchi di fabbrica menzionati sono registrati/di proprietà delle società citate.

Questo manuale e i dati tecnici menzionati sono soggetti a modifica, eccetto errori e omissioni. Informazioni attuali sul manuale si trovano a [www.pathme.de](http://www.pathme.de/) → support a disposizione per scarico.

Informazioni di contatto disponibili presso il proprio distributore e partner di servizio:

### Indice generale

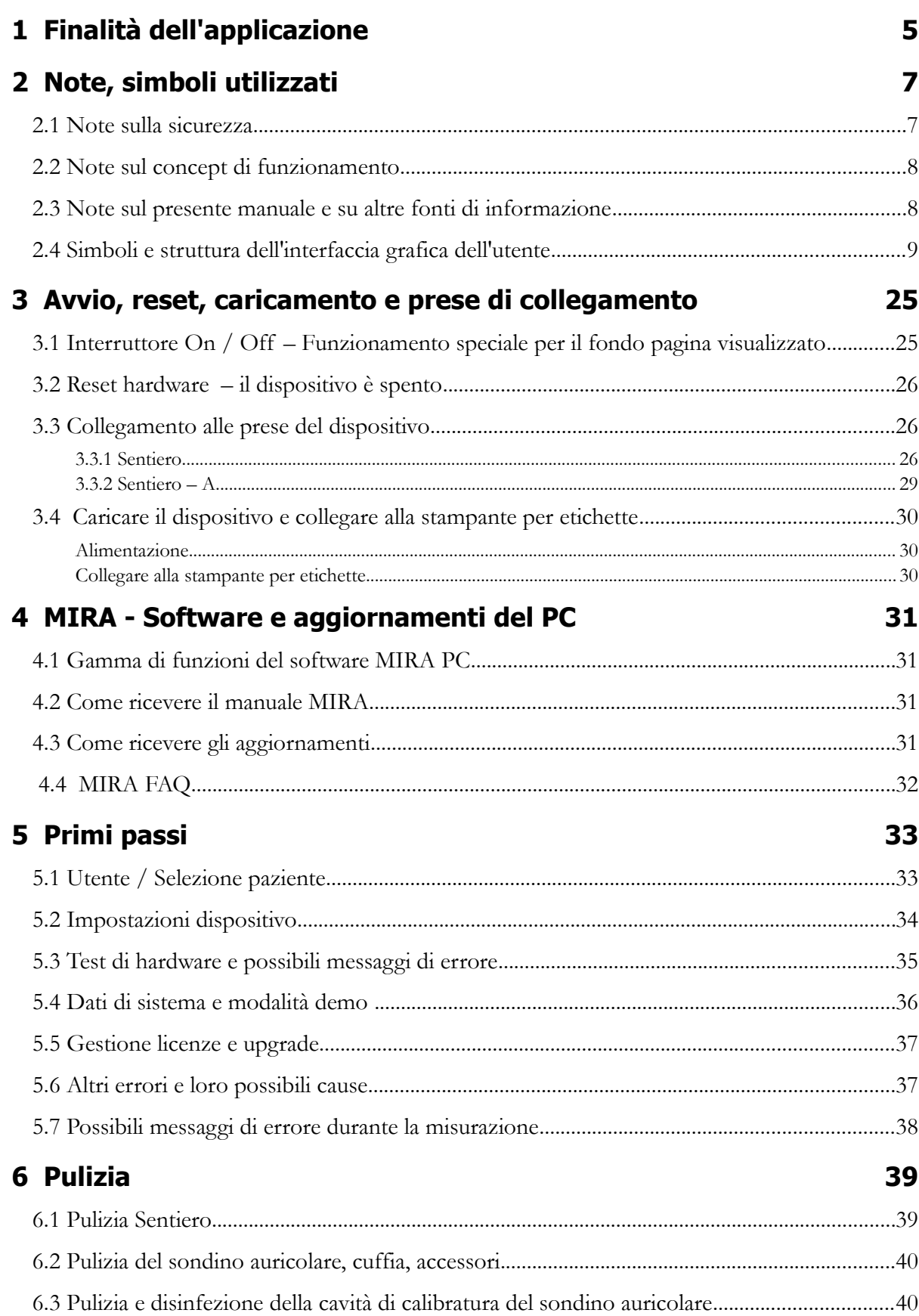

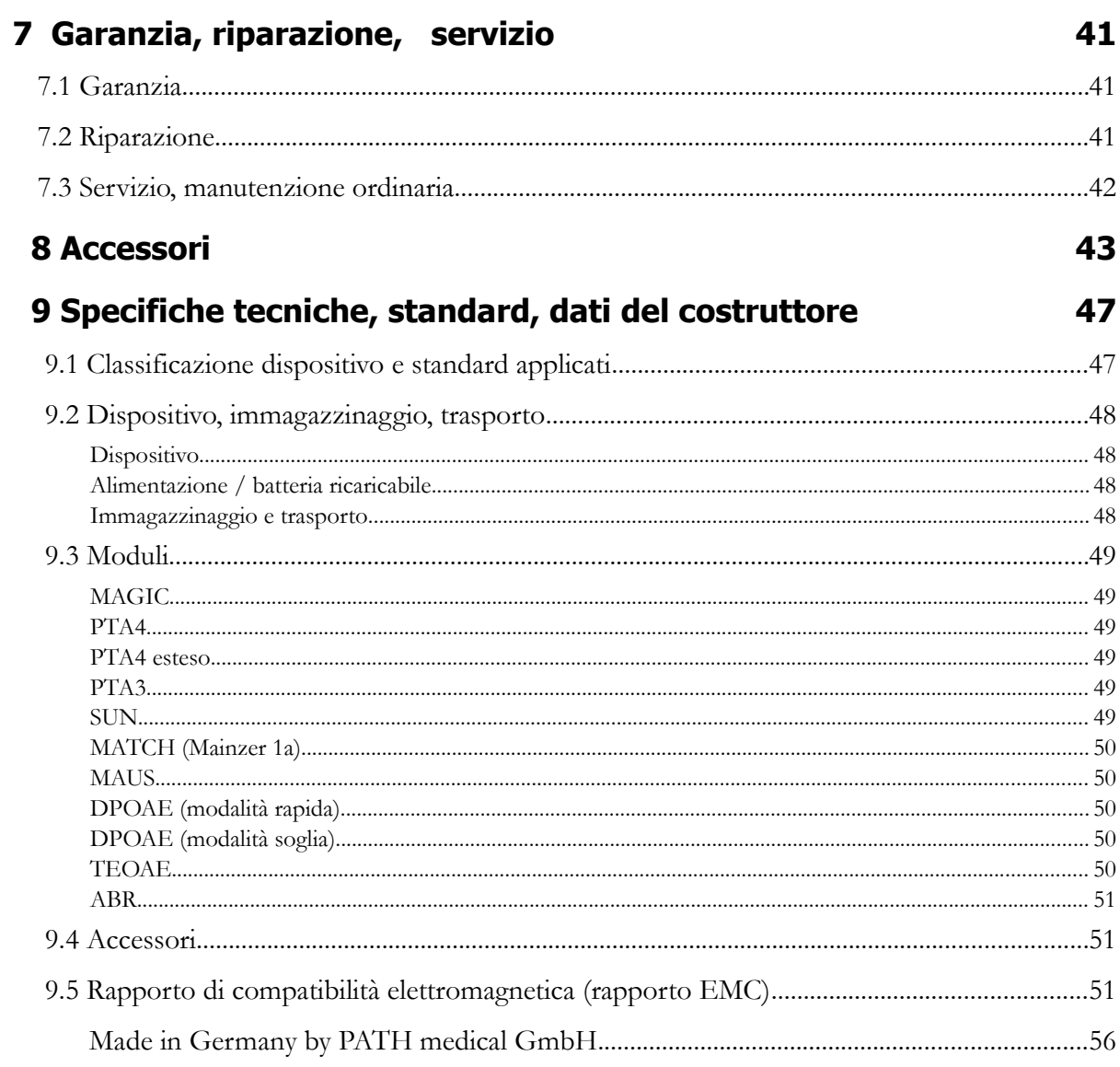

# **1 Finalità dell'applicazione**

**Sentiero** propone procedure di test fisiologico e psico-acustico, comprendenti l'audiometria convenzionale e l'audiometria tonale pura a immagini, la comprensibilità dei suoni del linguaggio (logatomi), le emissioni oto-acustiche e i potenziali evocati acustici (PEA). L'utilizzo di **Sentiero** deve avvenire sotto la supervisione di personale qualificato.

### **Sentiero** è progettato per:

1. Diagnostici, monitoring e follow-up diagnostici dopo lo screening uditivo neonatale

- 2. screening uditivo prescolastico, scolastico e adulto (soglia tonale pura)
- 3. diagnostiche ENT
- conferma della perdita auditiva cocleare e neurale
- diagnostiche topologiche
- monitoraggio di una funzione cocleare dopo l'esposizione al rumore o la gestione farmaci
- pazienti identificati per simulare la perdita uditiva
- evidenza della perdita di udito indotta da rumore per pareri medici
- audiologia pediatrica

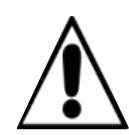

Le OAE non sono presenti nelle persone con perdita uditiva di conduzione del suono, poiché per il rallentamento dell'orecchio medio sia l'ampiezza dello stimolo sia quella della risposta è ridotta. Prima di iniziare le misurazioni, accertarsi di eliminare qualsiasi rumore o altro elemento di distrazione.

Per eseguire le misurazioni con **Sentiero,** deve essere disponibile uno spazio con minimo rumore ambientale**.**

### **Criteri di esclusione**

**Sentiero non deve essere utilizzato nei casi di otite esterna (infezione del condotto uditivo esterno) o in qualsiasi caso in cui si produce dolore nell'inserire il sondino auricolare.**

Finalità dell'applicazione

## **2 Note, simboli utilizzati**

### **2.1 Note sulla sicurezza**

Il presente manuale comprende le note sulla sicurezza da seguire per consentire un utilizzo corretto di **Sentiero**.

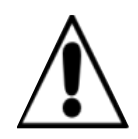

**Avviso:** le situazioni seguenti possono essere dannose o pericolose per il paziente o l'utente.

Se si utilizza **Sentiero** durante la chirurgia, il sondino auricolare e tutti i connettori non devono entrare in contatto con nessun oggetto conducibile, inclusa la messa a terra. Durante l'utilizzo dei dispositivi di chirurgia HF (ad alta frequenza), non utilizzare **Sentiero**.

Durante l'utilizzo di defibrillatori, non utilizzare **Sentiero**.

Le prese dei connettori sono destinate al collegamento con le spine idonee degli accessori originali come descritto nel paragrafo [3.3](#page-25-0) Non collegare altri dispositivi. Durante l'esecuzione delle misurazioni con **Sentiero**, il cavo seriale di trasferimento della stampante per etichette non deve essere collegato.

Una radiazione elettromagnetica forte può influire sulla capacità di funzionamento dello strumento. Non utilizzare **Sentiero** in prossimità di altri dispositivi a forte radiazione elettromagnetica. Fare riferimento alle raccomandazioni indicate nel paragrafo [Fehler: Referenz nicht gefunden](#page-6-0)

<span id="page-6-0"></span>Le istruzioni di pulizia sono descritte nel capitolo [6.](#page-38-0) Le istruzioni per la pulizia degli accessori sono indicate nei relativi fogli dati.

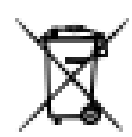

In conformità all'art. 1, §18 e all'art. 2 della legge relativa al nuovo accordo per la legislazione sulla gestione dei rifiuti per le batterie e le batterie ricaricabili dal 25 giugno 2009:

Il dispositivo include una confezione di batterie ricaricabili NiMH.

Nel caso in cui la confezione di batterie ricaricabili non potesse essere più utilizzata, deve essere sostituita con un'altra fornita da un distributore autorizzato. Il distributore è responsabile per lo smaltimento e l'immagazzinaggio corretti. Nel caso di smaltimento del dispositivo, questo non deve essere smaltito tra i rifiuti normali, ma nei rifiuti speciali.

Una batteria completamente carica e funzionante consente misurazioni fino a 6 – 8 ore (secondo l'utilizzo).

### **2.2 Note sul concept di funzionamento**

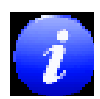

Dopo aver acceso il dispositivo, si può azionare **Sentiero** mediante un display touch screen con diversi menu e funzioni. Gli schermi a menu contestuale esplicativi dei simboli disponibili e delle loro funzioni consentono un trattamento intuitivo del dispositivo portatile. Questi schermi sono disponibili grazie alle icone informative blu visualizzate su ciascuno schermo a piè di pagina sulla destra.

Su alcuni schermi c'è un'icona addizionale informativa per l'utente.

### **2.3 Note sul presente manuale e su altre fonti di informazione**

Il presente manuale contiene informazioni sul trattamento, sul funzionamento e sulla pulizia del dispositivo. Altre informazioni e dettagli sui moduli di misurazione, sulle applicazioni cliniche potenziali e sulle raccomandazioni per la combinazione di diverse procedure di test sono contenute nella guida deferente per l'applicazione ('How-To Manual'). Si può scaricare questo presente da [http://www.pathme.de/sup](http://www.pathme.de/support/)[port/.](http://www.pathme.de/support/)

### **2.4 Simboli e struttura dell'interfaccia grafica dell'utente**

Tutti i monitor contengono tre elementi di base: l'intestazione, il monitor principale e il fondo pagina.

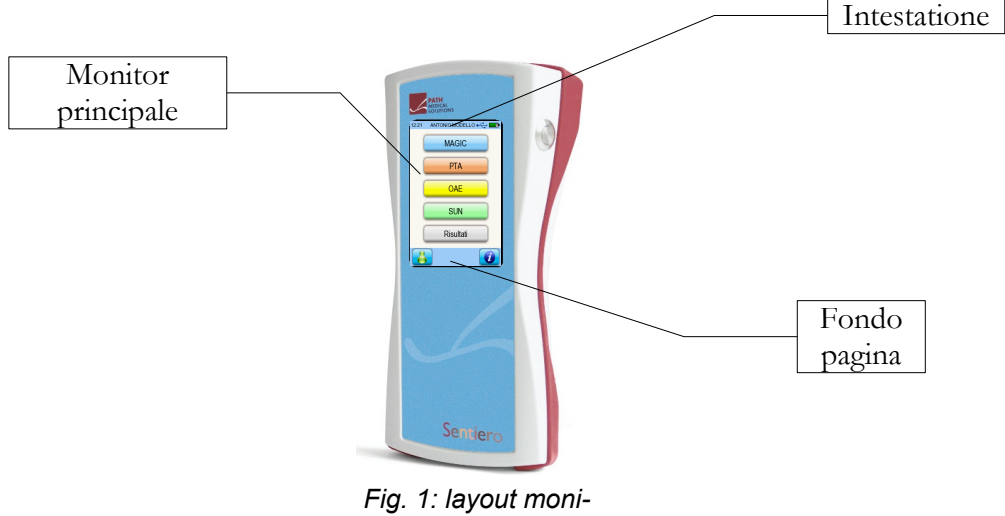

*tor*

La seguente tabella fornisce una panoramica di tutti i simboli e delle loro funzioni corrispondenti. I simboli sono selezionati per la loro apparenza in uno degli elementi di cui sopra: intestazione, monitor principale e fondo pagina. Le funzioni sono spiegate anche nel menu contestuale sul dispositivo.

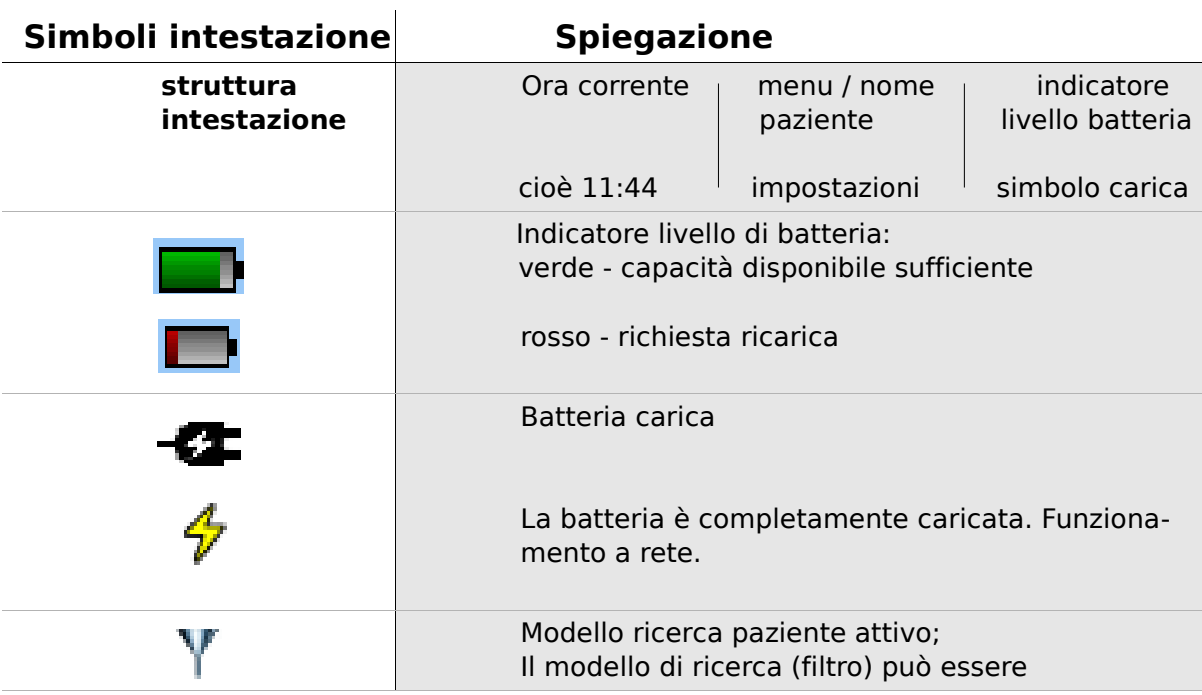

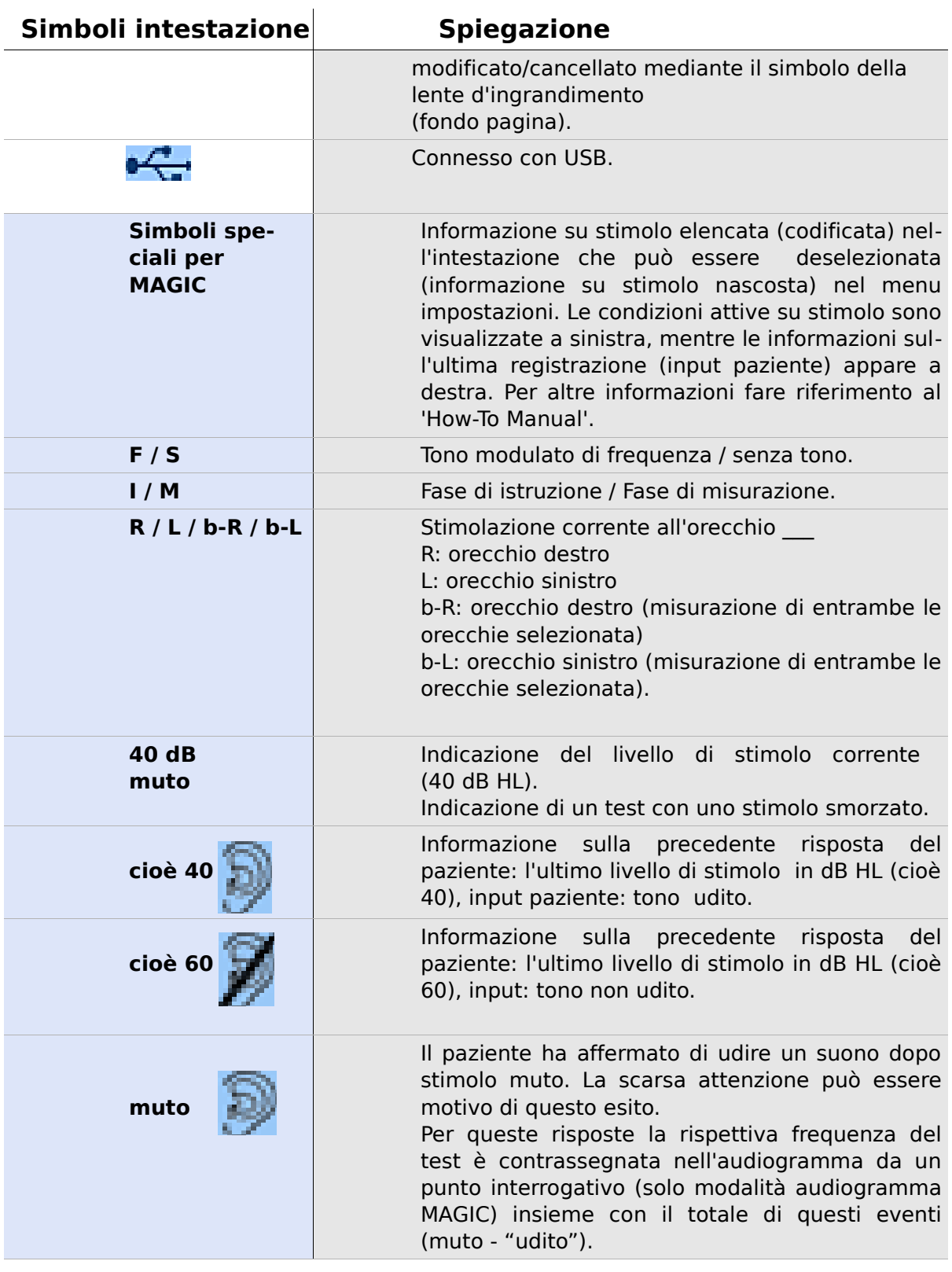

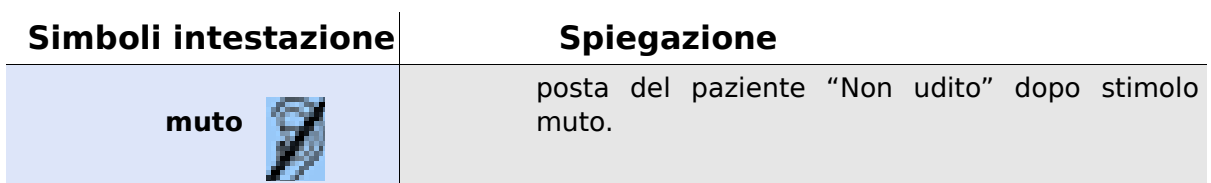

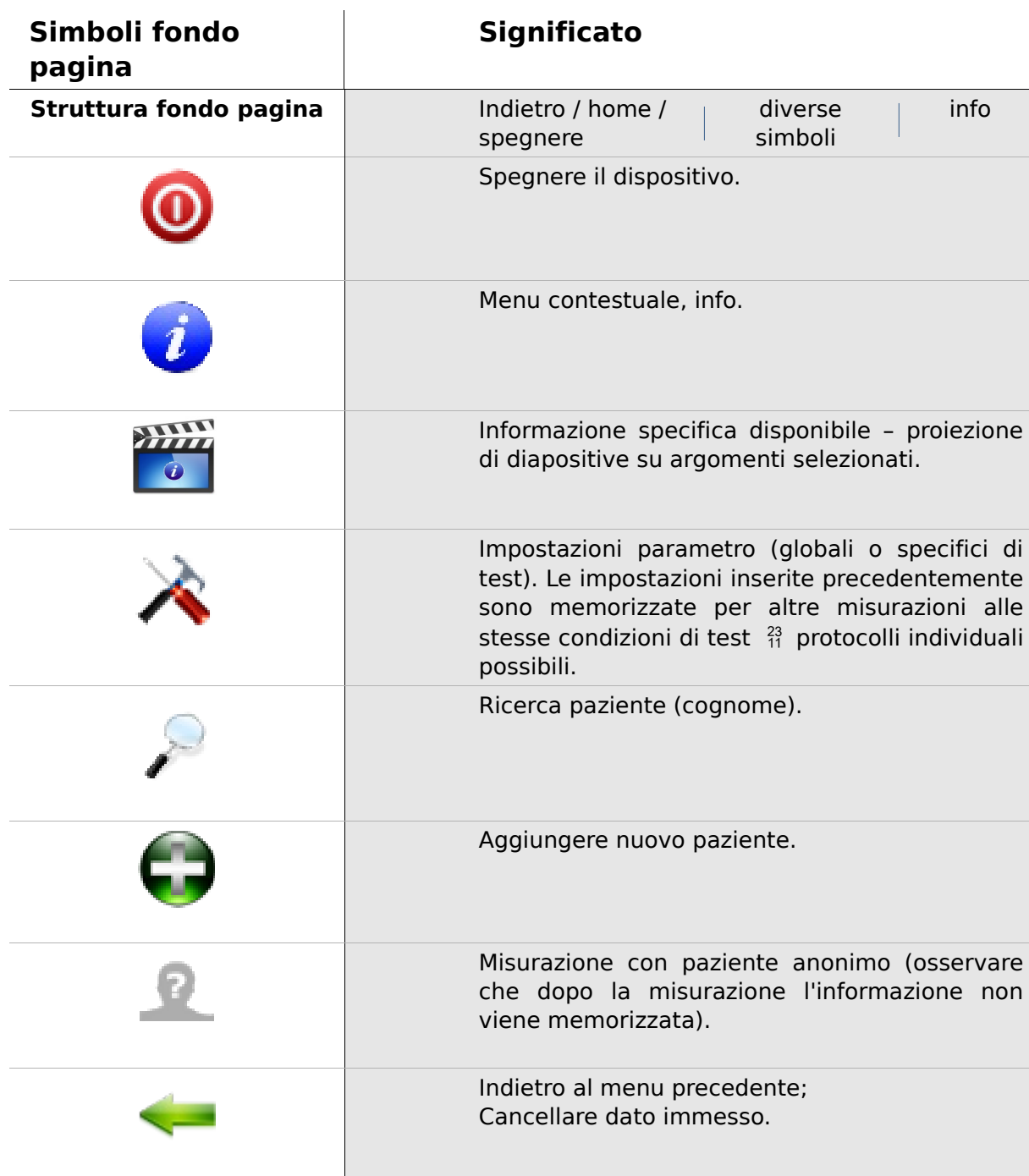

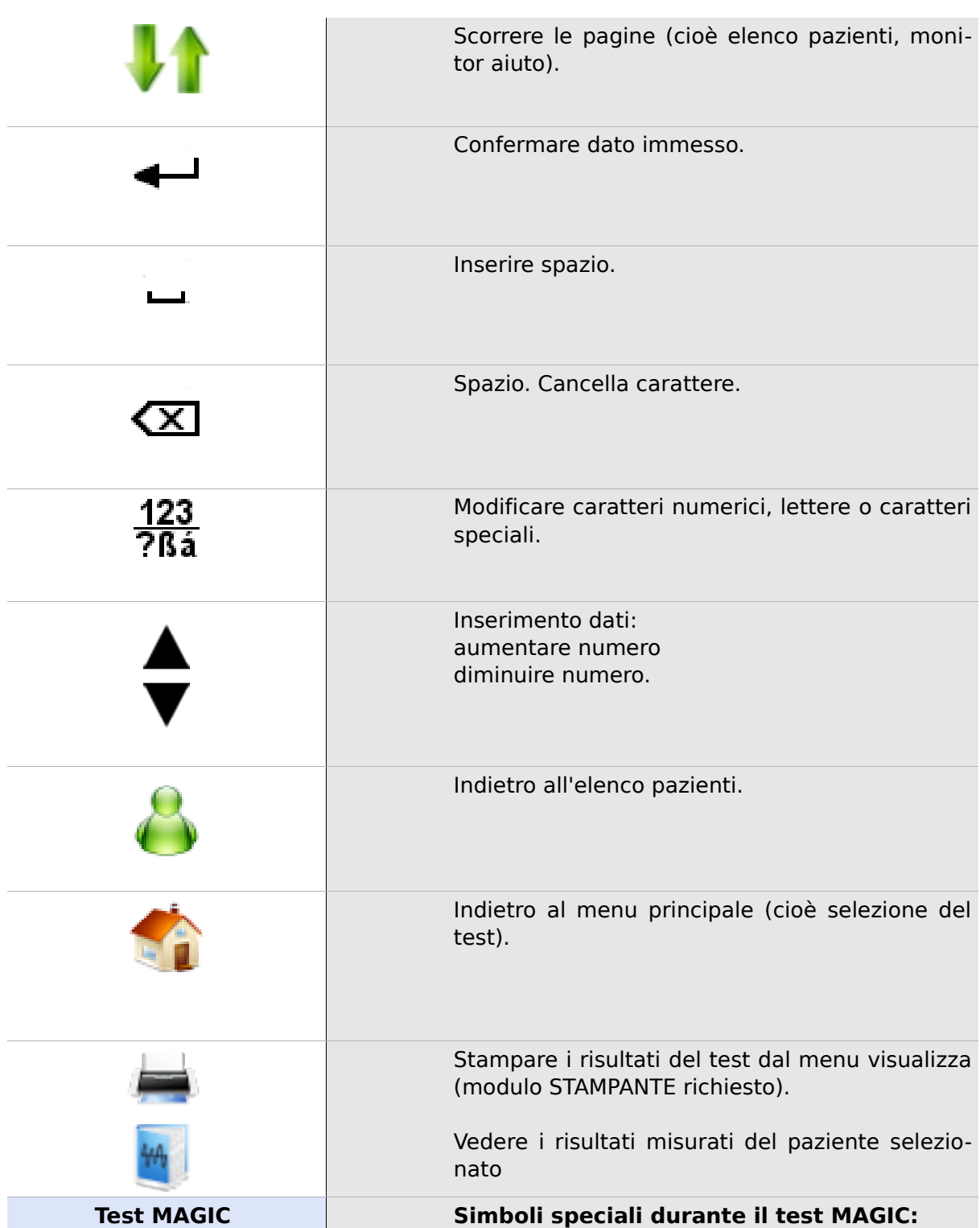

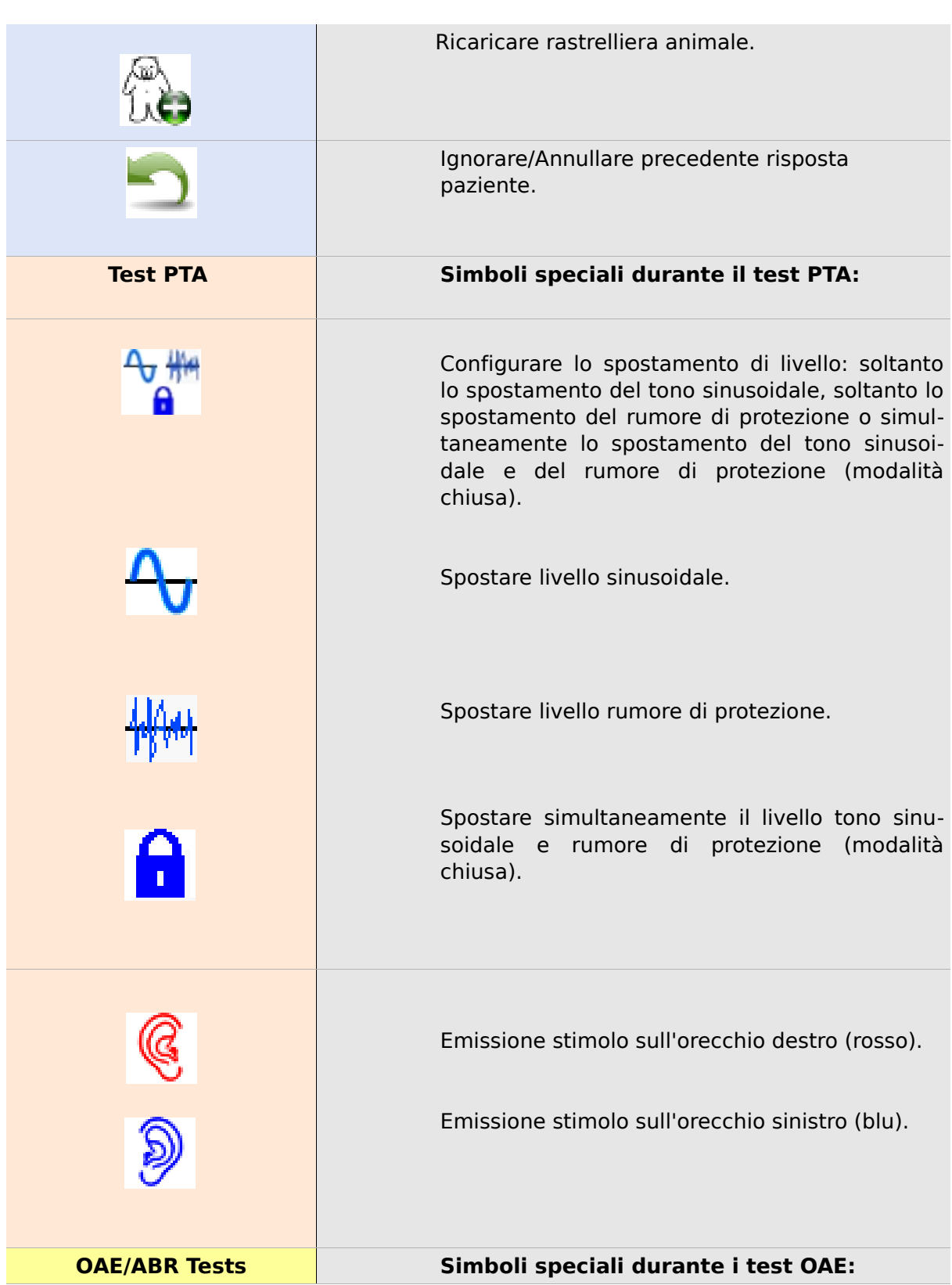

<span id="page-13-0"></span>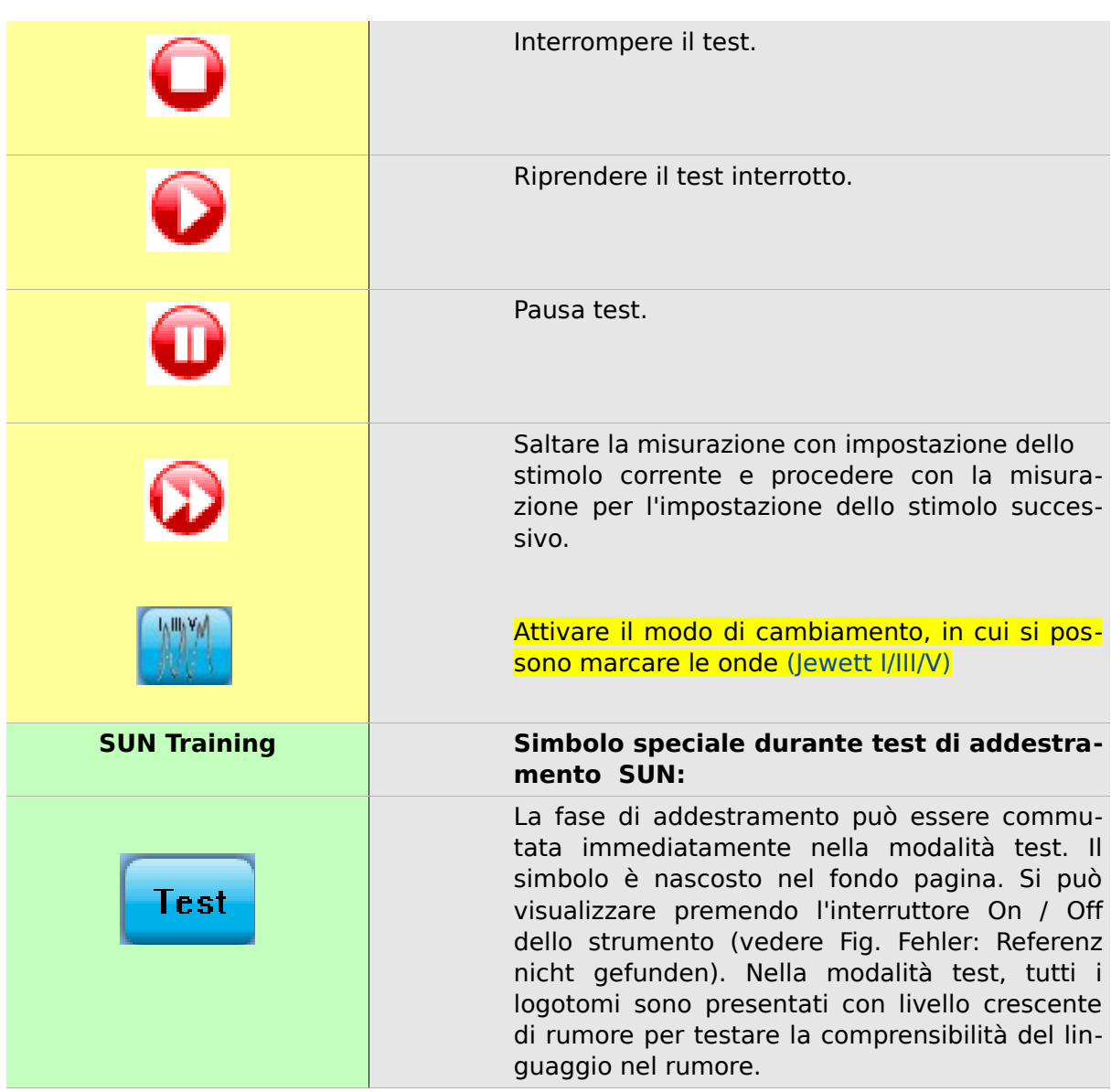

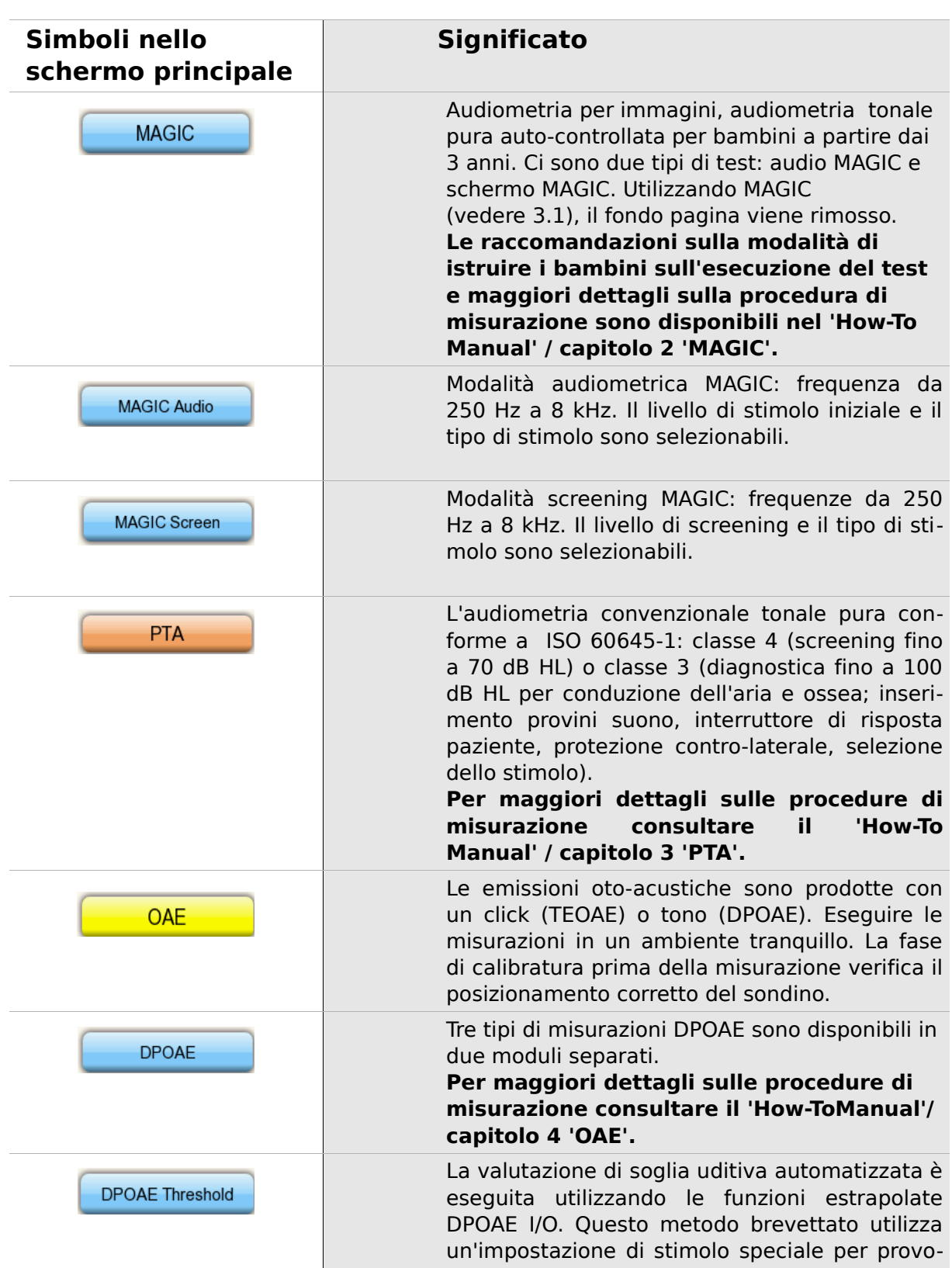

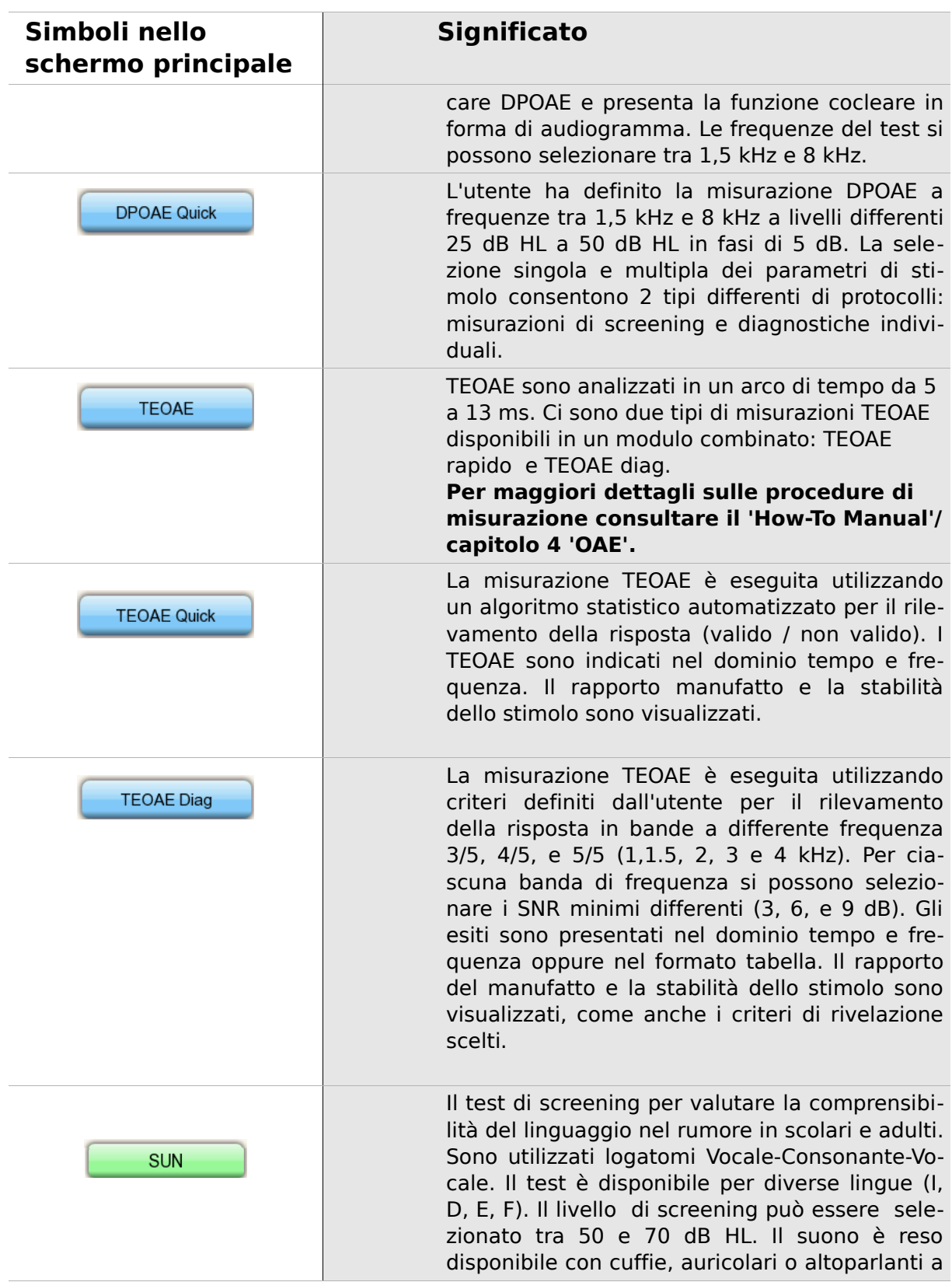

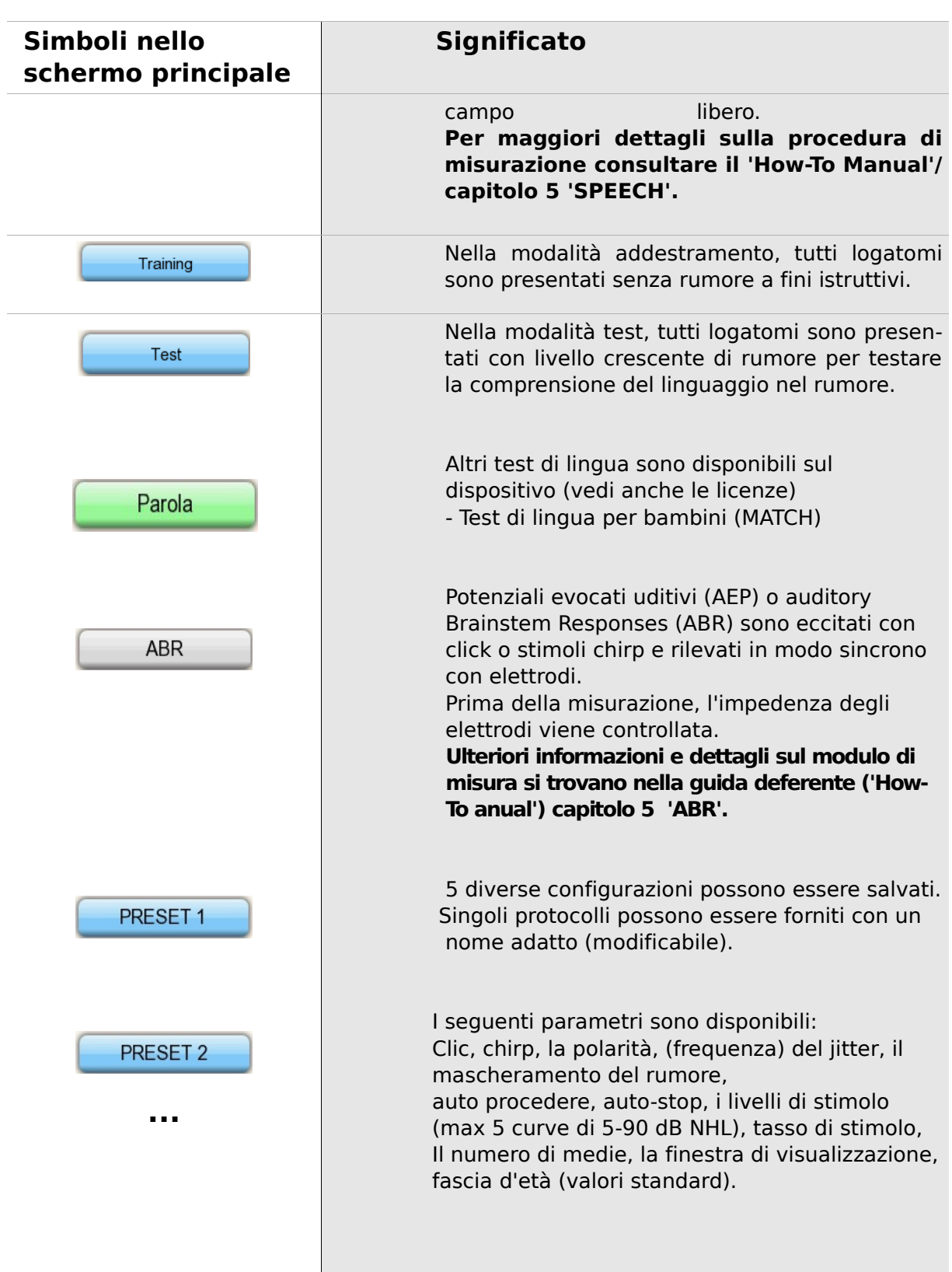

2 Note, simboli utilizzati

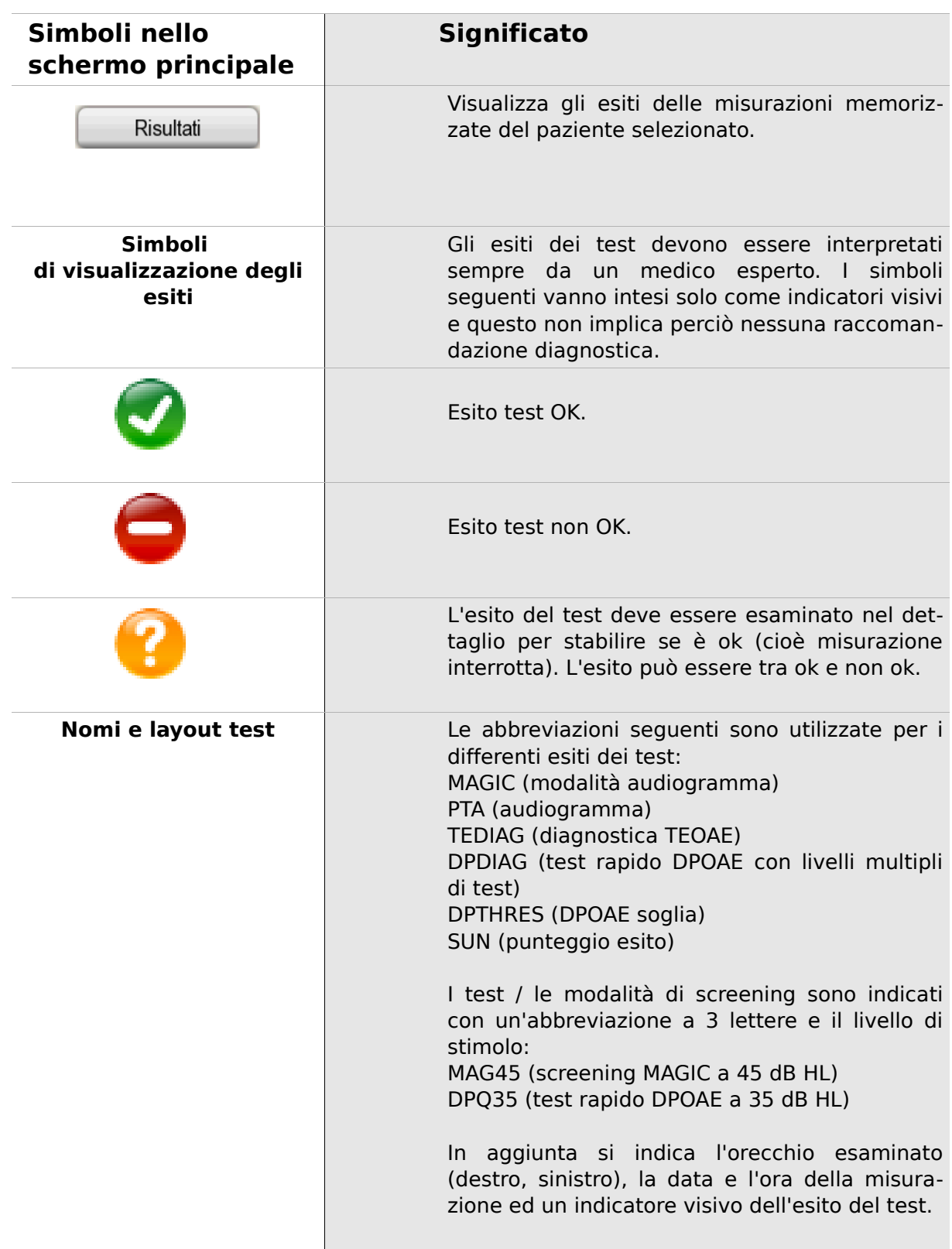

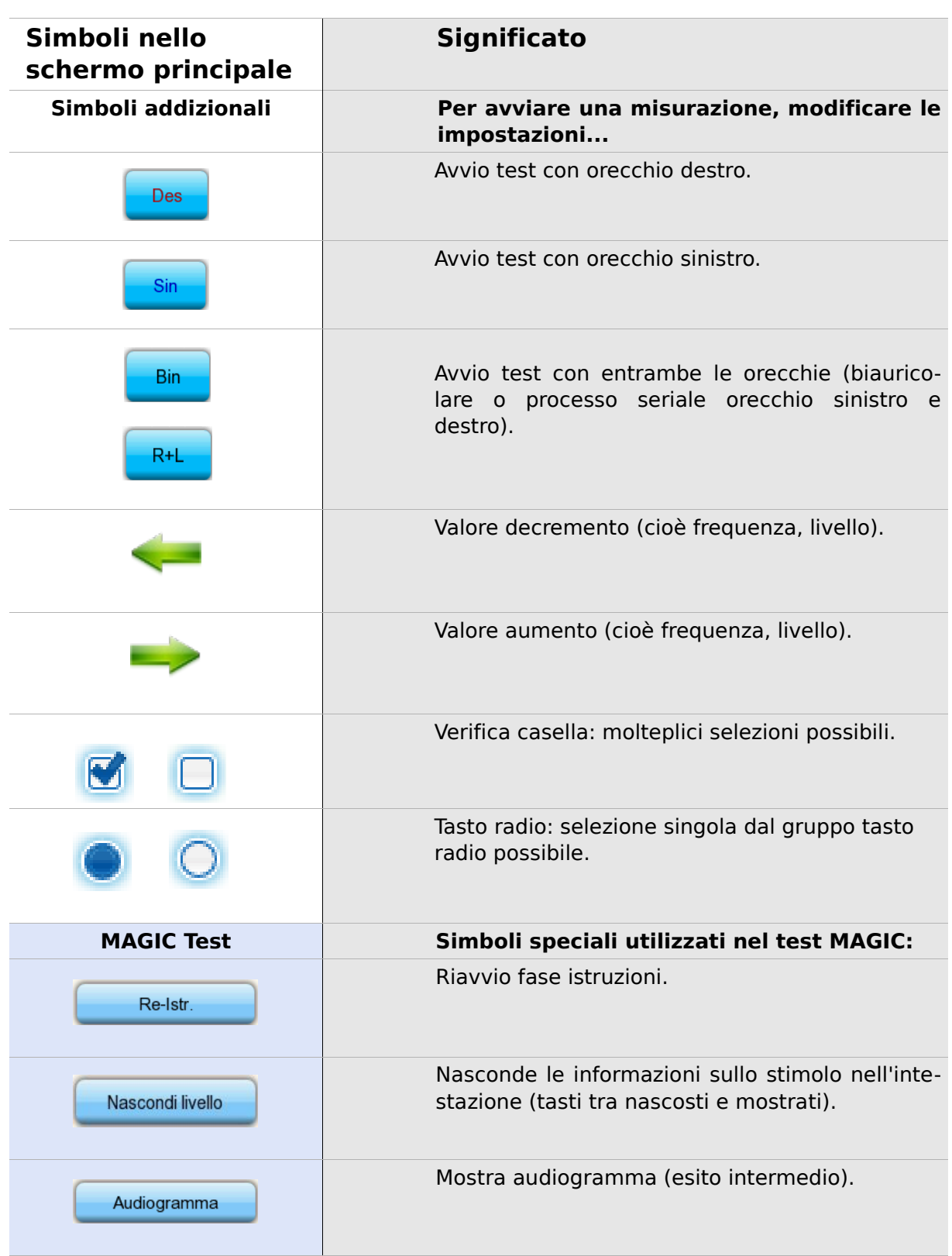

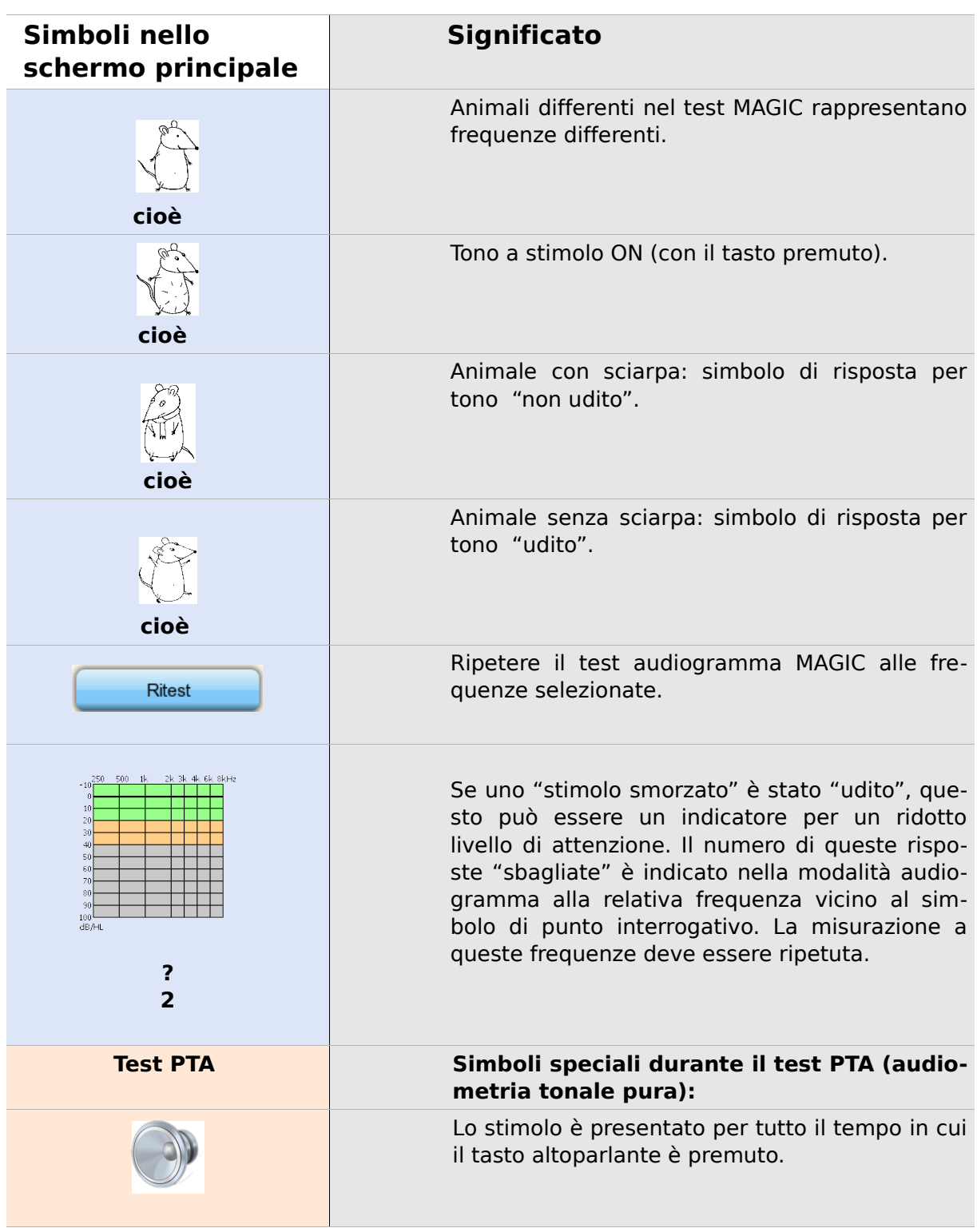

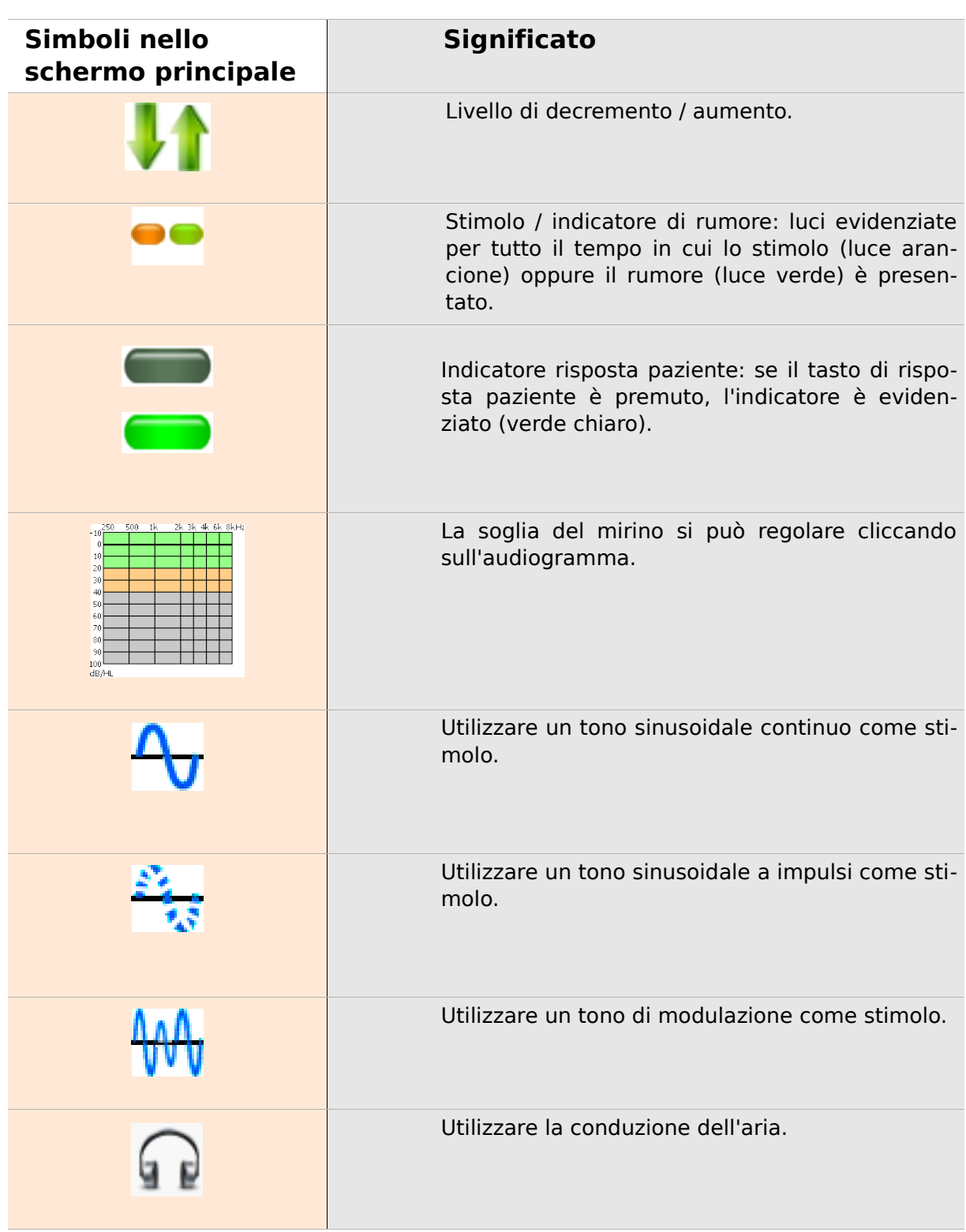

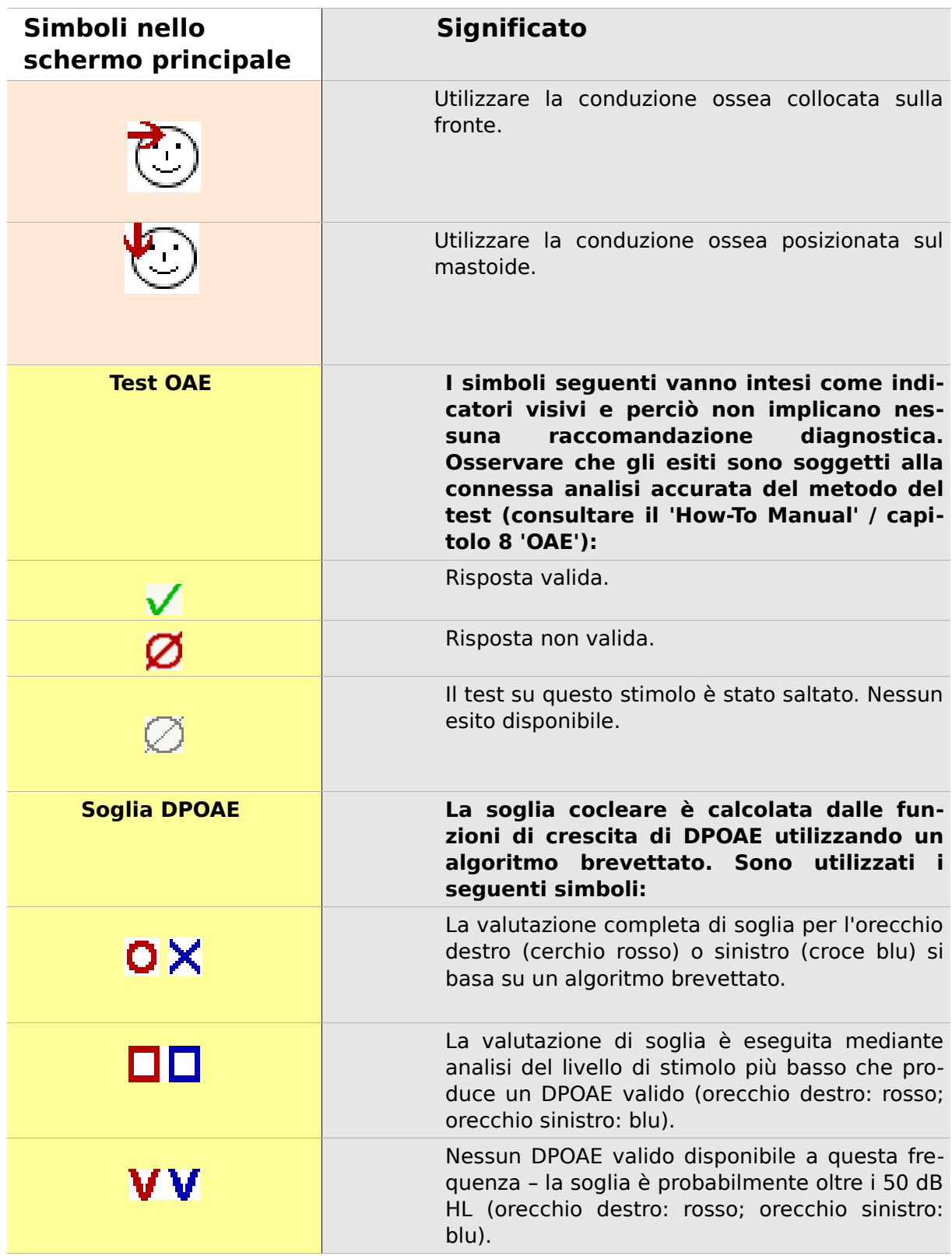

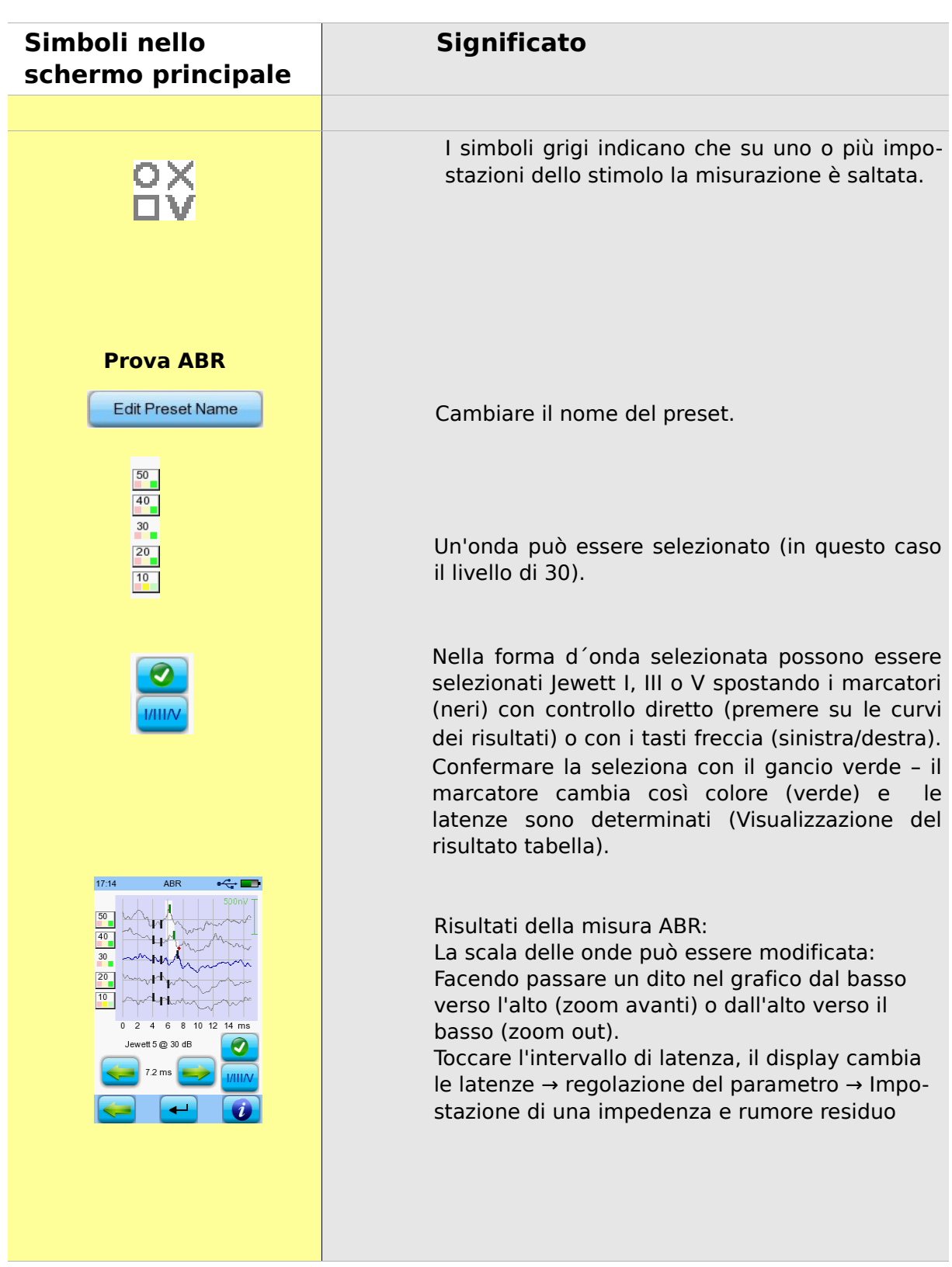

Note, simboli utilizzati

## **3 Avvio, reset, caricamento e prese di collegamento**

### <span id="page-24-0"></span>**3.1 Interruttore On / Off – Funzionamento speciale per il fondo pagina visualizzato**

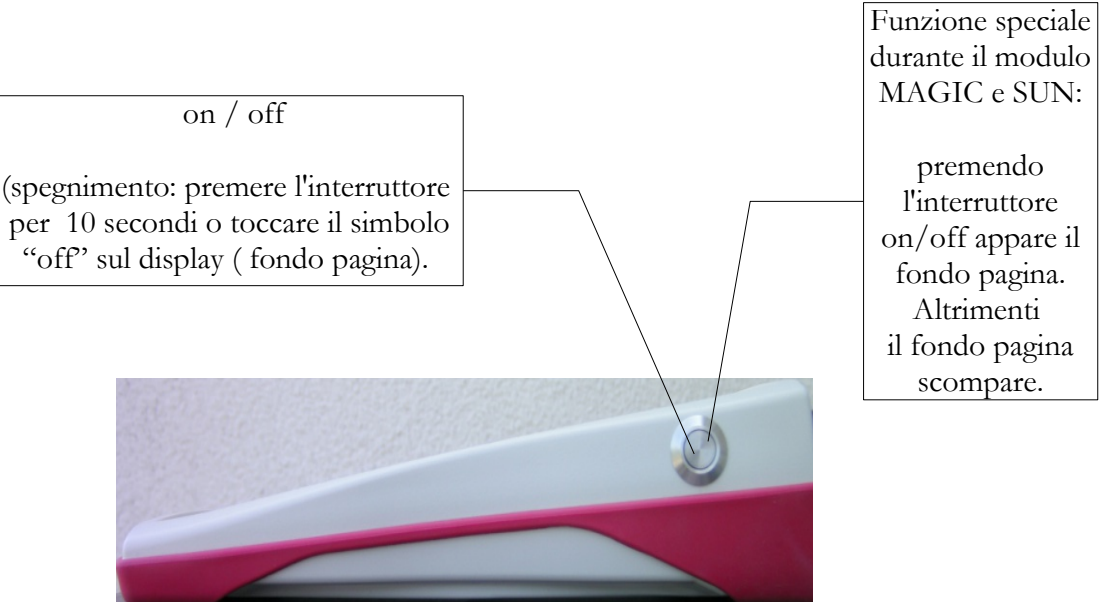

*Fig. 2: interruttore On / Off sul lato destro del dispositivo. Funzionamento speciale durante il modulo MAGIC e SUN.*

Spina sondino auricoalre (per misurazioni OAE) con scarico tensione rosso.

### **3.2 Reset hardware – il dispositivo è spento**

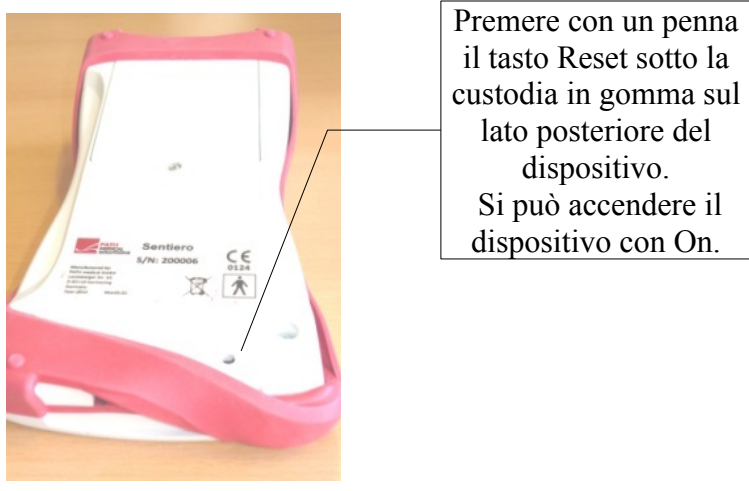

*Fig. 3: Tasto reset nero sul lato nero del dispositivo sotto al telaio in gomma rossa*

### <span id="page-25-0"></span>**3.3 Collegamento alle prese del dispositivo**

### **3.3.1 Sentiero**

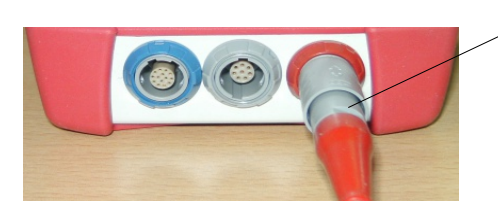

*Presa rossa*

*Fig. 4: presa blu, grigia e rossa* 

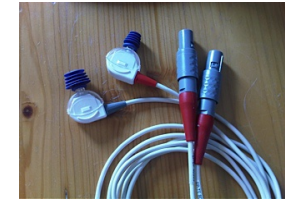

*Fig. 5: sondino OAE (TE: grigia e DP: rossa) con scarico tensione rosso*

### *Presa blu*

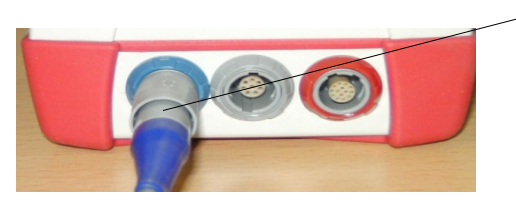

*Fig. 6: Presa blu, grigia e rossa*

Spina per cuffia (per audiometria) con scarico della tensione blu

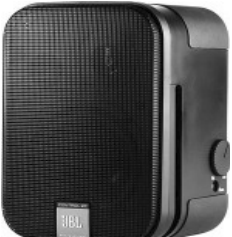

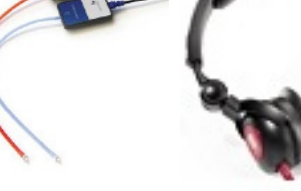

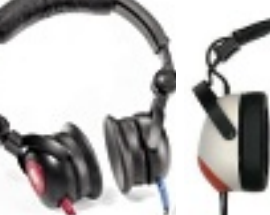

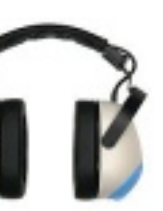

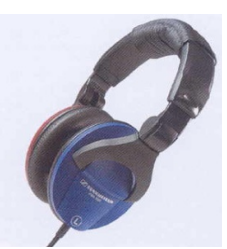

*Fig. 7: altoparlanti a tre campi JBL Control 2*

*Fig. 8: cuffie auricolari GN* 

*Fig. 9: cuffie Maico DD-45*

*Fig. 10: cuffie Holmco PD-81*

*Fig. 11: cuffie SennheiserHDA 280*

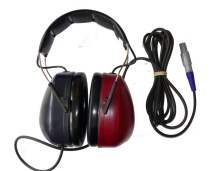

*Abb 12: Sennheiser HDA 200 (PTA-HF)*

### *Presa grigia*

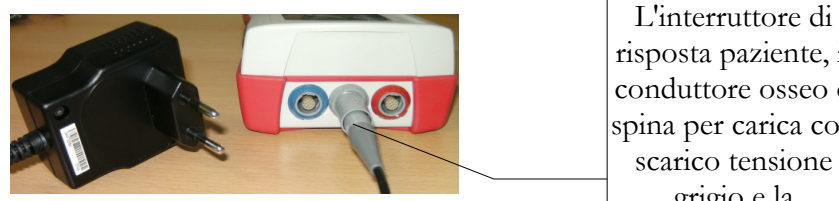

*Fig. 13: alimentazione e cavo di carica con scarico tensione grigio*

risposta paziente, il conduttore osseo o spina per carica con scarico tensione grigio e la stampante per etichette devono essere collegate alla presa grigia.

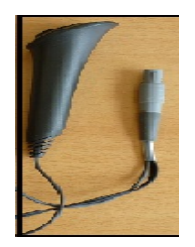

*Fig. 14: interruttore di risposta paziente*

*Presa USB*

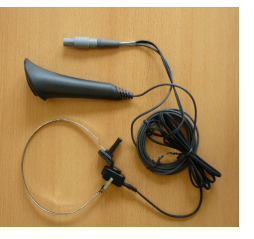

*Fig. 15: interruttore di risposta paziente combinato con conduttore osseo*

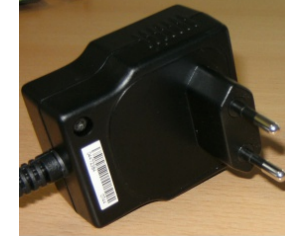

*Fig. 16: spina*

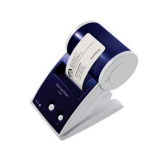

*Fig. 17: stampante per etichette*

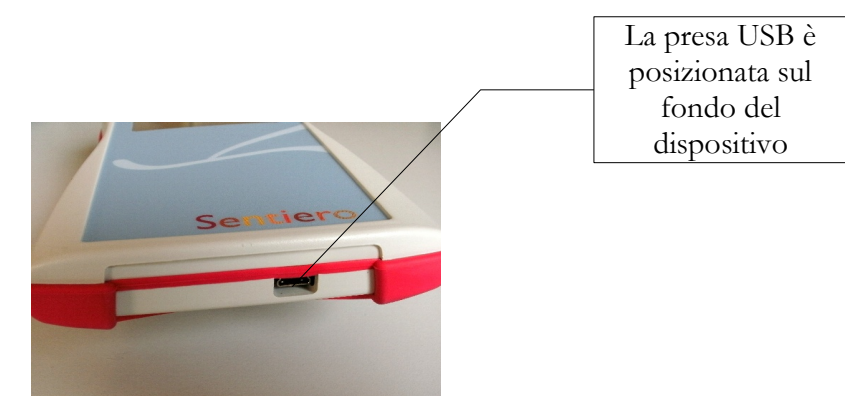

*Fig. 18: presa USB*

Collegare il dispositivo manuale mediante un cavo USB al PC per aggiornare il firmware oppure per scambiare i dati di misurazione con il software MIRA PC (consultare capitolo [4\)](#page-30-0).

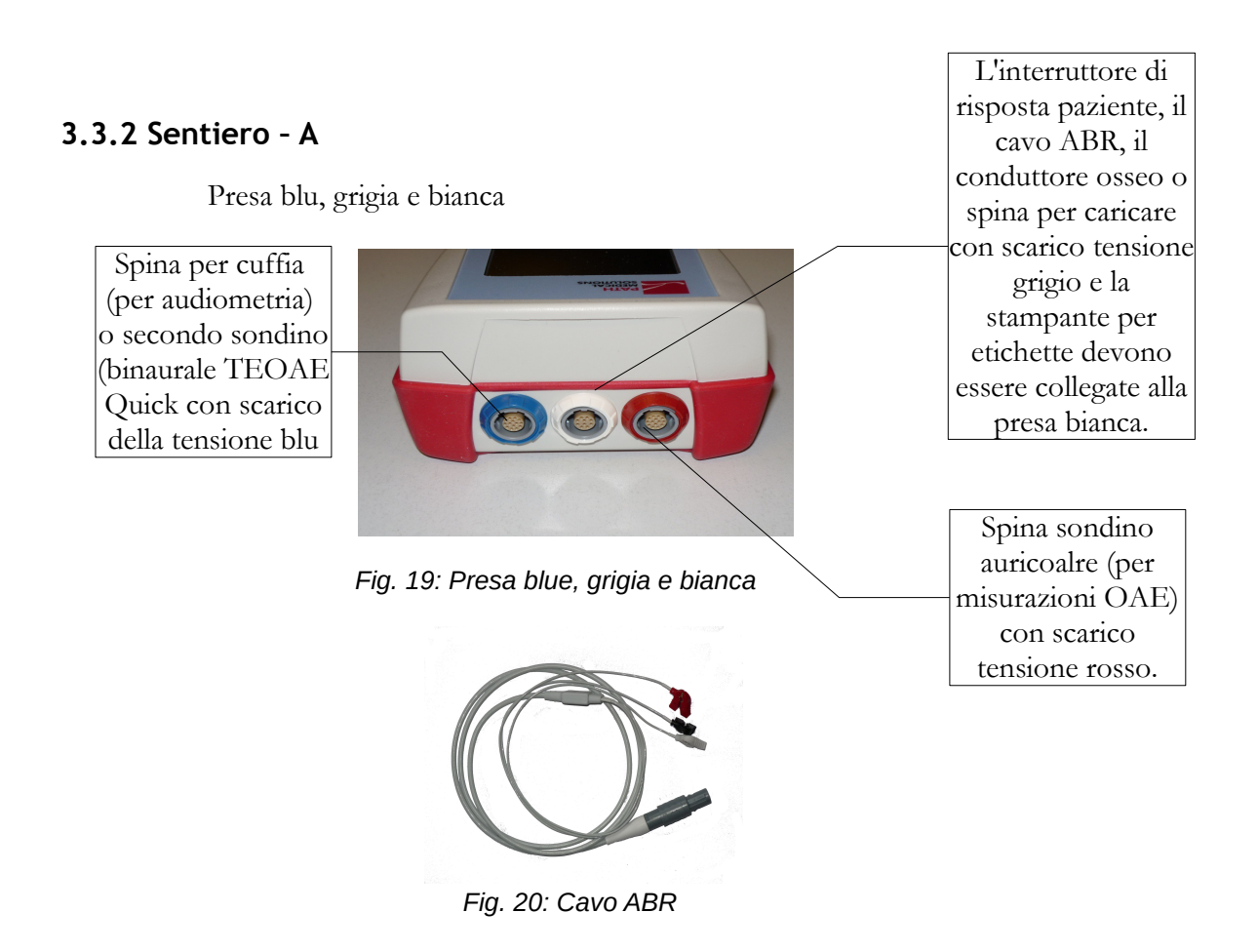

Sentiero-A prevede la possibilità di ABR modulo variante. Pertanto sono necessarie piccole differenze nei raccordi e nelle connessoni in comparazione a Sentiero. Queste differenze si riferiscono solamente al cavo ABR, all`alimentatore, al pulsante di risposta del paziente, alla conduzione ossea e il cavo della stampante etichette. Questi cambiamenti erano occorrenti per il concetto di sicurezza e la possibilità di misura ABR. Tutti gli altri accessori sono adoperabili anche con Sentiero.

### **3.4 Caricare il dispositivo e collegare alla stampante per etichette**

### **Alimentazione**

Collegare il cavo di carica al dispositivo, come mostrato in Fig. 13 o in Fig. 19. Per caricare il dispositivo, collegare la spina ad una presa con idonea tensione d'uscita e frequenza (vedere dati sul caricatore). La ricarica inizia automaticamente e termina in 2 ore.

### **Collegare alla stampante per etichette**

Quando si acquista il modulo STAMPANTE (vedere Gestione Licenze, paragrafo [5.5\)](#page-36-0), è possibile stampare gli esiti del test direttamente dal dispositivo (menu test Visualizza). Per far questo, è necessaria la stampante Seiko Smart Label Printer 440 o 450 e il cavo di collegamento apposito per il dispositivo (Art. n. 100 189). Collegare il cavo al dispositivo, come mostrato in Fig. 13 o in Fig. 19.

La stampante per etichette deve essere collegata al dispositivo con il cavo speciale per salvaguardare la sicurezza del paziente e l'integrità del dispositivo medico.

### <span id="page-30-0"></span>**4 MIRA - Software e aggiornamenti del PC**

### **4.1 Gamma di funzioni del software MIRA PC**

Indipendentemente dalle licenze installate (cioè dai moduli) sul dispositivo, con il software PC MIRA è possibile aggiornare il firmware. Per ottenere l'aggiornamento collegare il dispositivo al PC con USB.

I dispositivi con il modulo SW-COM abilitato (licenza) addizionale possono trasferire i dati tra il dispositivo ed il PC. Il software PC MIRA semplifica l'analisi dei dati, consente la configurazione dell'utente e l'aggiunta di commenti ai dati sul paziente e sul test. Varie opzioni di rapporti semplificano la documentazione (stampante ufficio). MIRA non fornisce nessuna funzione diagnostica addizionale.

### **4.2 Come ricevere il manuale MIRA**

La versione software più recente di MIRA PC con il relativo manuale sono disponibili da scaricare sull'homepage di PATH medical.

Url:<http://www.pathme.de/support>

### **4.3 Come ricevere gli aggiornamenti**

I nuovi aggiornamenti firmware e software del PC sono pubblicati ad Aprile e Ottobre sull'homepage di PATH medical.

### Url:<http://www.pathme.de/support>

Se non sono disponibili aggiornamenti addizionali, i distributori ne saranno informati e ne daranno comunicazione ai clienti finali.

### **4.4 MIRA FAQ**

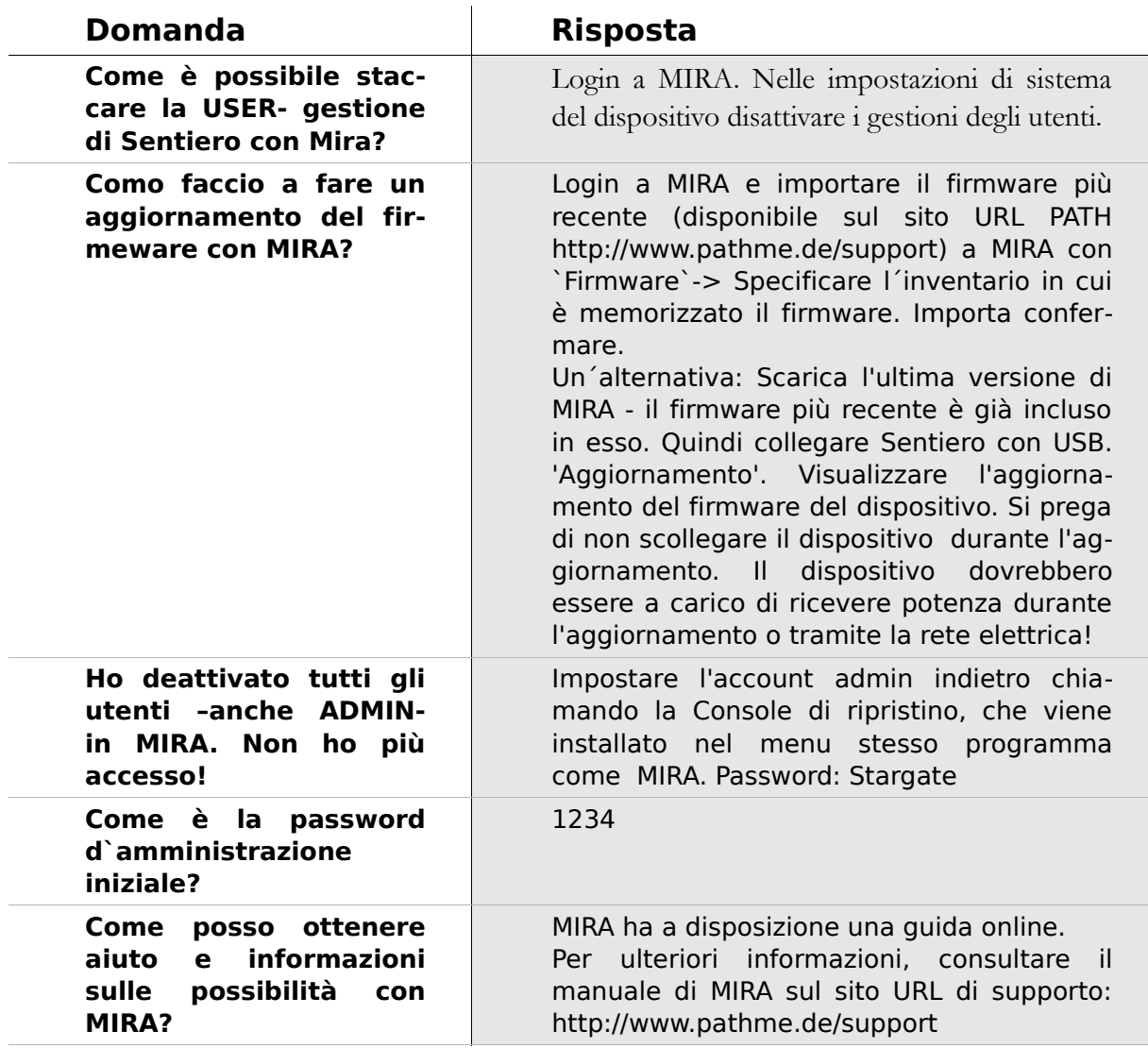

## **5 Primi passi**

### **5.1 Utente / Selezione paziente**

Dopo aver acceso il dispositivo, si richiede di selezionare un utente oppure un paziente esistente o di creare un nuovo insieme di dati del paziente. A seconda della situazione, può essere utile attivare o disattivare la gestione utente (vedere Fig. 21 / 22). Con il software MIRA PC (vedere capitolo [4\)](#page-30-0) è possibile (dis)attivare la gestione utente e creare diversi profili utente con o senza password da caricare sul dispositivo. Se sono necessarie maggiori informazioni, utilizzare l'aiuto contestuale sul dispositivo (cioè premere l'icona info a fondo pagina).

Note:

Si presume che un utente utilizzi normalmente il login e lavori con il dispositivo fino allo spegnimento del dispositivo. Da qui, è possibile cambiare un utente spegnendo e riaccendendo il dispositivo.

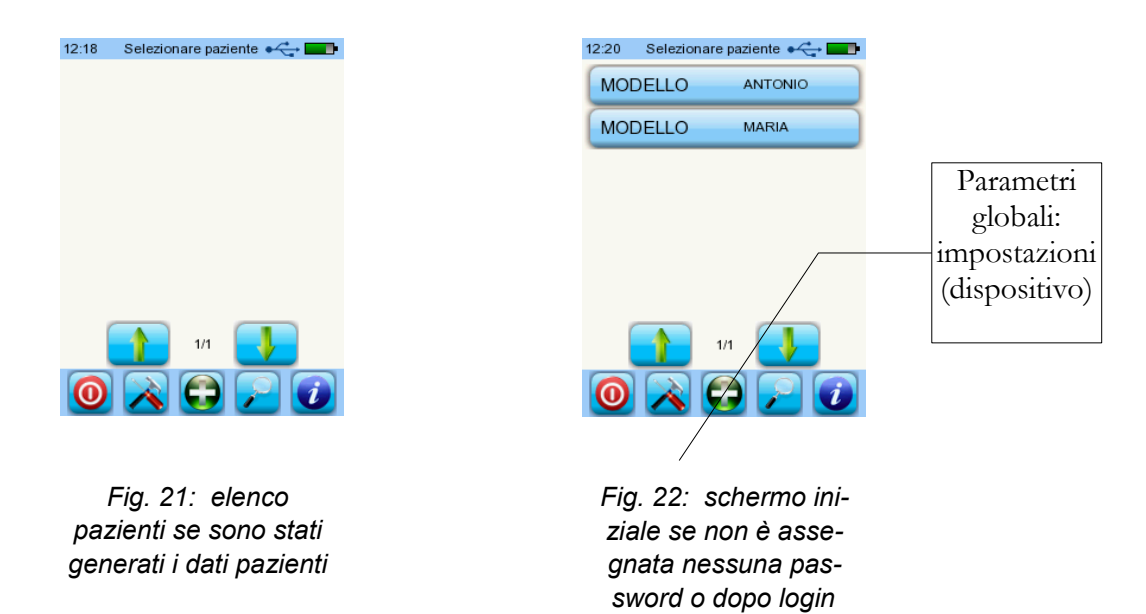

### **5.2 Impostazioni dispositivo**

Le seguenti impostazioni possono essere modificate sul dispositivo (Fig. 22: parametri globali):

- Data / Ora (incluso il formato data e ora: cioè GG.MM.AAAA oppure MM/GG/AAAA)
- Lingua (selezione delle diverse lingue a seconda del pacchetto lingua installato, cioè E, D, I, ESP, F)
- Suono / Luminosità
- Test hardware
- Cancellazione dati (i dati saranno rimossi dal dispositivo per poterli recuperare, non eliminarli prima di trasferire i dati al PC – vedere capitolo [4\)](#page-30-0)
- Dati sistema

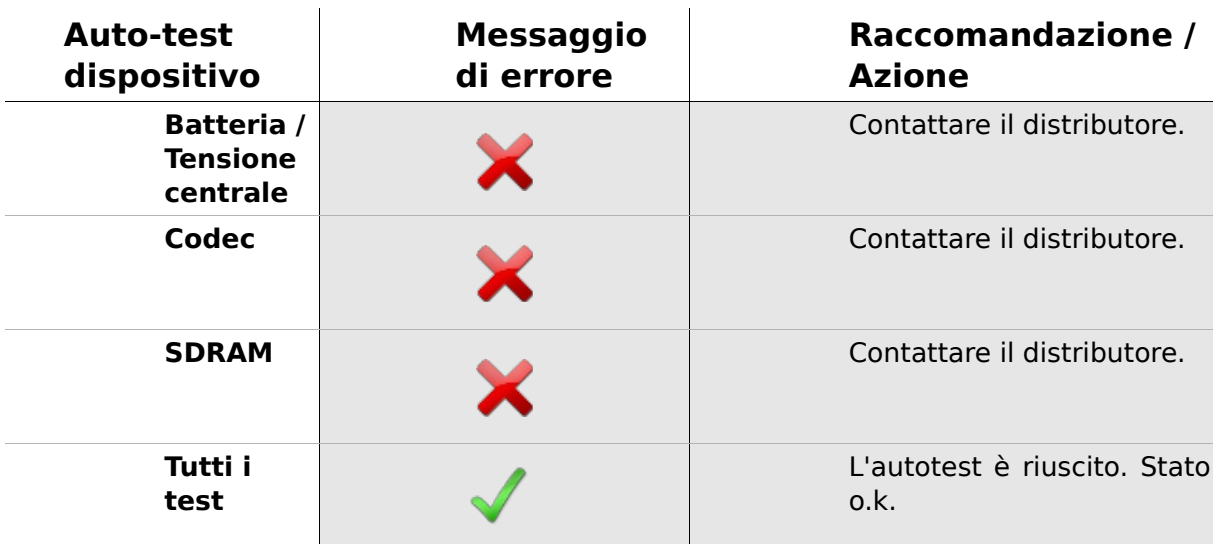

### **5.3 Test di hardware e possibili messaggi di errore**

### **Prova della sonda**

Per effetuare le prove della sonda è richiesto o una placchetta auricolare rossa vuota (Test cavity for probe tip A, Artikel Nr. **100 129**) per verificare la punta grande del sondino o una placchetta auricolare vuota blu (Test cavity for probe tip S, Artikel-Nr. **100 160**) per verificare la punta piccola del sondino. Inserire la sonda (con la punta della sonda, ma senza tappi per le orecchie) nella cavità e verificare la sede corretta della sonda. Premere "proba della sonda" per esaminare la sonda.

Si prega di utilizzare la punta di sonda grande SOLO con la rossa cavità (grande). Si prega di utilizare la punta di sonda piccola SOLO con la cavità blu (piccola).

Si prega inoltre di fare riferimento alle misure con la sonda: la punta della sonda grande viene utilizzata solo con auricolari grandi e la punta della sonda piccola viene utilizzata SOLO con auricolari di piccole dimensioni. In caso di combinazione errata, a calibrazione nell`orecchio fallisce quando si misura! Vedi anche le foto del box accessori.

Se si verifica un errore invariato, si prega di contattare il centro di assistenza autorizzato locale o per email a: service@pathme.de

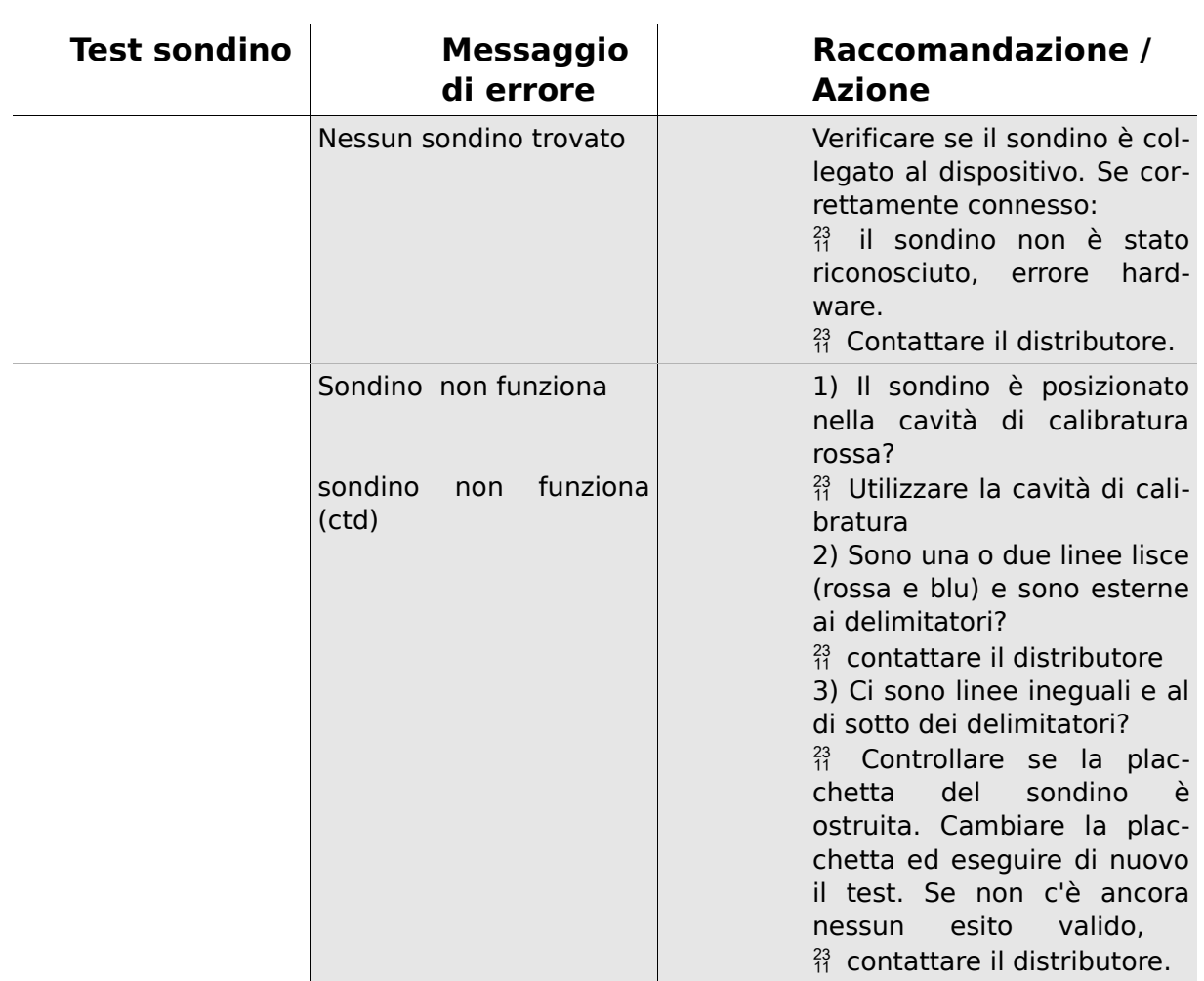

### <span id="page-35-0"></span>**5.4 Dati di sistema e modalità demo**

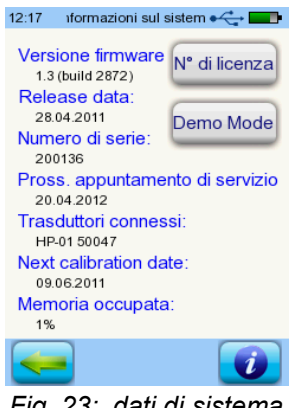

*Fig. 23: dati di sistema con gestione licenze e modalità demo*

Nei dati di sistema si visualizzano le informazioni generali sul dispositivo e sulla versione di firmware e anche i dati sui trasduttori connessi (collegati prima di accedere al menu). Quando si contatta il distributore (messaggio di errore, aggiornamento modulo...), questi dati devono essere subito disponibili.

È possibile attivare la modalità demo 10 volte con cui si possono tutti i moduli della propria piattaforma fino a fine giornata. Se interessati ad eseguire l'upgrade del dispositivo con un modulo specifico, contattare il distributore.

### <span id="page-36-0"></span>**5.5 Gestione licenze e upgrade**

Per aggiornare il codice di licenza (cioè dopo aver acquistato un modulo nuovo), premere il tasto "Licenza N." sullo schermo d'informazione sul sistema (vedere Fig. 23). Il codice di licenza già inserito e tutti i moduli attualmente provvisti di licenza sono visualizzati. Per aggiungere altri moduli al dispositivo, contattare il distributore. Si può utilizzare la versione demo per valutare la necessità di moduli aggiuntivi per il dispositivo (vedere paragrafo [5.4\)](#page-35-0).

Il distributore fornisce un nuovo codice di licenza da installare sul dispositivo. Ma prima di installare il nuovo codice, assicurarsi di avere il precedente codice di licenza disponibile per iscritto (cioè su bolla di consegna) per un'eventuale reinstallazione se necessario.

**Installare una nuova licenza:** premere il tasto "Enter codice licenza", inserire il nuovo codice di licenza e confermare i dati immessi premendo "ENTER".

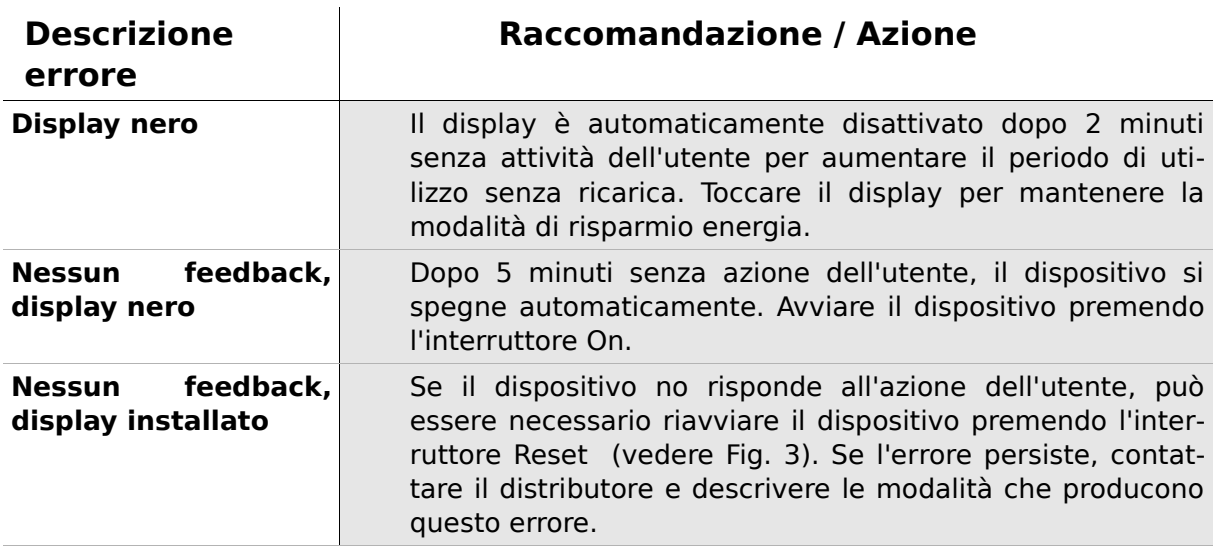

### **5.6 Altri errori e loro possibili cause**

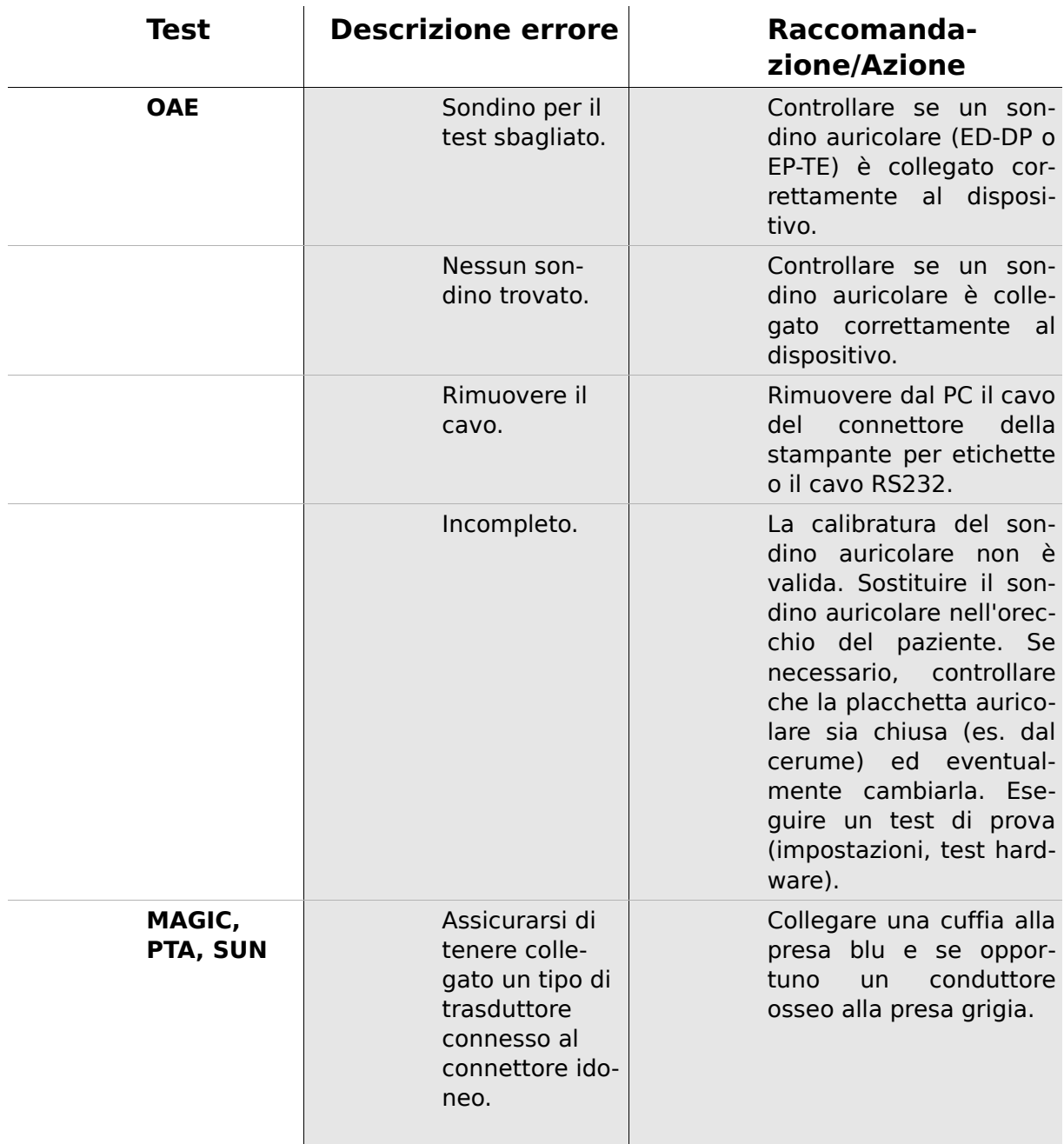

### **5.7 Possibili messaggi di errore durante la misurazione**

## <span id="page-38-0"></span>**6 Pulizia**

### **6.1 Pulizia Sentiero**

Prima di pulire **Sentiero**, il dispositivo deve essere spento e staccato da tutti gli altri dispositivi collegati.

Assicurarsi che nessun liquido penetri all'interno del dispositivo. Non immergere il dispositivo in liquidi, es. acqua o detergenti.

Utilizzare soltanto salviette disinfettanti (etanolo: 70-80%, propanolo: 70-80%, o aldeide: 2-4%). Usare un panno umido. Attenersi ai regolamenti locali.

### **6.2 Pulizia del sondino auricolare, cuffia, accessori**

Seguire le istruzioni del costruttore (vedere foglio dati speciale degli accessori).

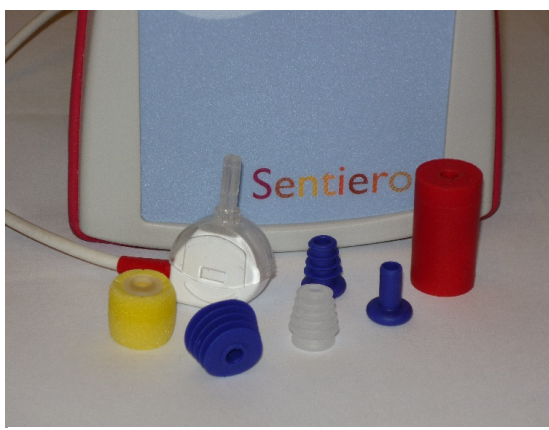

*Fig. 24: accoppiatore test (destra), sondino con placchetta sondino montata, placchette auricolari (accessori)*

### **6.3 Pulizia e disinfezione della cavità di calibratura del sondino auricolare**

La cavità di calibratura (vedere Fig. 24) per il test del sondino deve essere utilizzata con una placchetta auricolare nuova, disinfettata e pulita. In caso di contaminazione con materiale patologico o sospetta sporcizia nella cavità, non riutilizzare la cavità di calibratura. Non utilizzare alcolici di pulizia o sterilizzazione a vapore. Per la pulizia esterna utilizzare un panno sterile a base alcolica contenenti in genere alcool isopropilico al 70%. Fare riferimento al foglio dati del costruttore per il periodo di tempo minimo in cui il panno deve essere a contatto diretto con la superficie per una pulizia efficace.

### **7 Garanzia, riparazione, servizio**

### **7.1 Garanzia**

A partire dalla data di spedizione di **Sentiero**, la garanzia ha validità per il periodo riconosciuto dalla legge. La garanzia comprende i costi di materiale e di laboratorio e deve essere conforme alle specifiche del costruttore.

Per la batteria ricaricabile, il touch screen e le parti soggette a usura è stabilito un periodo di sei mesi di garanzia valida soltanto per i dispositivi acquistati da un distributore autorizzato. In caso di dubbio, contattare il costruttore prima dell'acquisto da un distributore locale nella regione.

**Procedura di garanzia:** informare il distributore del difetto. Spedire il dispositivo insieme con una adeguata descrizione del difetto. Le spese di spedizione non sono rimborsabili e devono essere sostenute dal cliente. Spedire il dispositivo nel suo imballo originale.

**La garanzia non si applica** in caso di rottura, malfunzionamento dovuto a manipolazione o utilizzo improprio, negligenza, mancata osservanza delle istruzioni di pulizia, urti o incidenti, danneggiamenti dovuti alla spedizione. La garanzia non si applica inoltre se il dispositivo non è utilizzato in conformità con le istruzioni del costruttore oppure se l'utilizzo non è supervisionato da personale qualificato.

### **7.2 Riparazione**

Se **Sentiero** presenta difetti o differisce dalla sua configurazione originale, un distributore autorizzato provvederà alla riparazione, alla ricalibratura o alla sostituzione senza addebito se la garanzia è ancora applicabile. Le configurazioni di servizio e riparazione del dispositivo e i suoi accessori elettro-medicali devono essere effettuate soltanto dal costruttore o da partner di servizio autorizzato. Il costruttore si riserva il diritto di declinare qualsiasi responsabilità per la sicurezza nel funzionamento, nell'affidabilità e nella capacità del dispositivo, nel caso in cui le configurazioni o riparazioni siano state eseguite da personale non autorizzato. In caso di dubbio, contattare il costruttore prima di far riparare il dispositivo dal partner di servizio.

### **7.3 Servizio, manutenzione ordinaria**

#### **Dichiarazione:**

il principio di misurazione di emissione oto-acustica non è esplicitamente descritto nel §11 dell'atto operatore dispositivo medico (Germania, UE). Pertanto, il costruttore è obbligato a definire le istruzioni d'ispezione metrologica.

#### **Calibratura:**

per tutti i tipi di dispositivi del gruppo **Sentiero**, è necessario un'**ispezione metodologica annuale** secondo §11 clausola 2 - atto operatore dispositivo medico - condotta da un partner di servizio autorizzato dal costruttore.

**Nota:** per il modulo PTA è stipulato un periodo di ispezione annuale dallo Standard Europeo EN 60645-1.

#### **Spiegazione:**

Nel gruppo dispositivi **Sentiero** che include i suoi accessori (cioè il sondino auricolare), ci sono parti esposte a pressione, umidità, temperatura e contaminazione. Per assicurare un accurato funzionamento di misurazione, la tolleranza d'errore fornita dal costruttore deve essere controllata da una strumentazione specificamente progettata e procedure definite. Pertanto, è necessari far eseguire l'ispezione metrologica solo da partner di servizio autorizzati e istruiti dal costruttore. L'ispezione metrologica è stabilita seguendo i regolamenti per gli audiometri (vedere EN 60645-1).

## **8 Accessori**

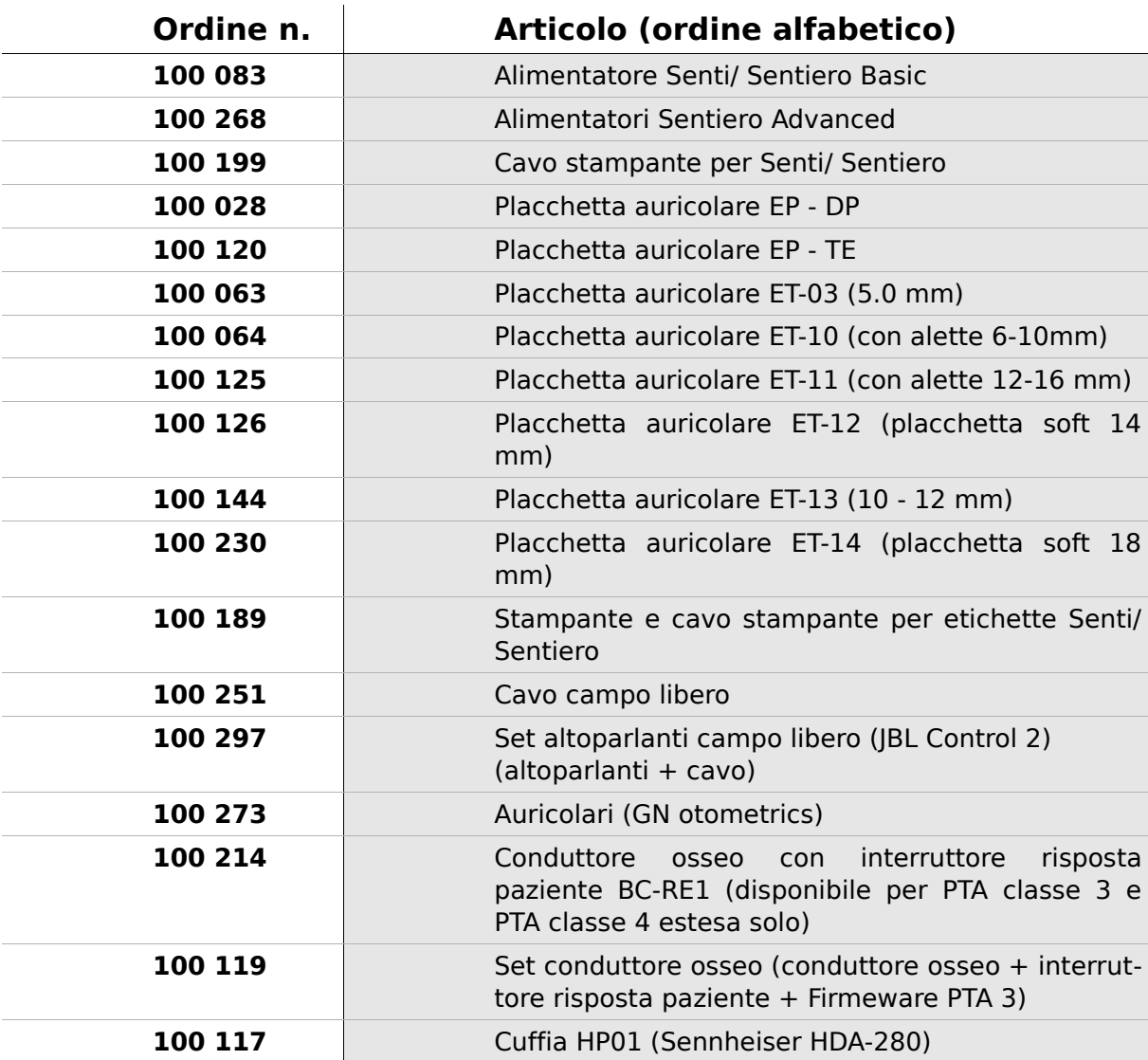

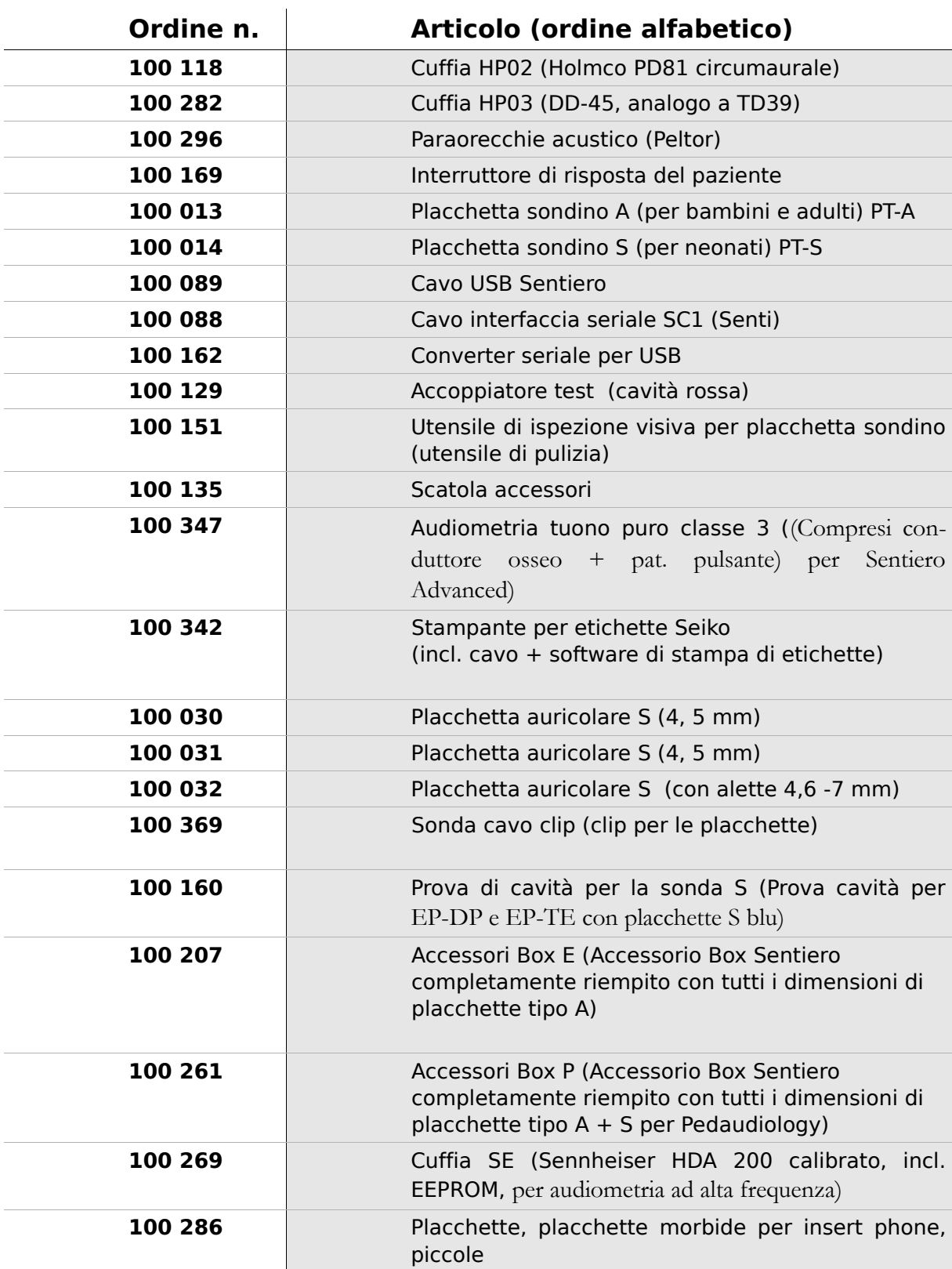

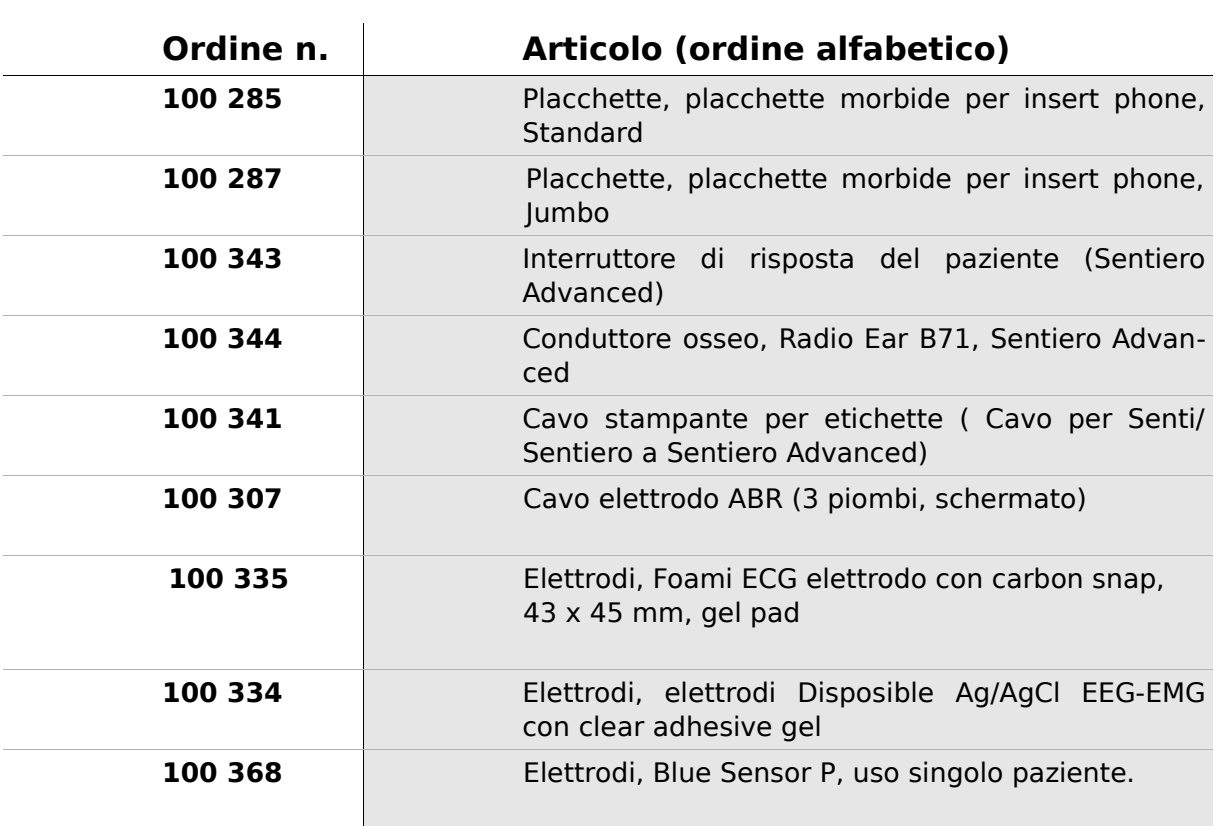

### **9 Specifiche tecniche, standard, dati del costruttore**

### **9.1 Classificazione dispositivo e standard applicati**

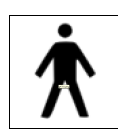

Dispositivo classe IIa (in accordo con la Direttiva 93/42/EWG Appendice IX) Parte applicazione BF Direttiva 93/42/CEE riguardante i dispositivi medici (1993, modificato da 2007/47/CE) Atto tedesco sui dispositivi medici (MPG - legge sui prodotti medici) (2002) EN ISO 9001 (2008) EN ISO 13485 (2010) EN ISO 14971 (2009) EN ISO 10993-1 (2010) EN 60601-1 (2007) EN 60601-1-2 (2007) EN 60601-1-4 (2001) EN 60601-1-6 (2010) EN 60601-2-40 (1998) EN 1041 (2008) EN 980 (2008) EN 60645-1 (2002) (modulo PTA) EN 60645-6 (2010) EN 60645-7 (2010) EN 389-1(2000) ,-2(1996),-3(1999),-4(1999) EN 62304 (2007)

Tutte le leggi, le direttive e gli standard applicati nella versione più recente.

### **9.2 Dispositivo, immagazzinaggio, trasporto**

### **Dispositivo**

Dimensioni dispositivo: 209.3 x 98.0 x 34.8 mm Peso (incl. Batteria ricaricabile e sondino auricolare): 660 g Orologio ora reale time Batteria: durata > 2 anni Interfaccia: RS232 fino a 115 kbps; USB Display: 240 x 320 pixel; grafica LCD 3.5" Touch screen resistente Fino a cinque lingue selezionabili per pacchetto lingua Consumo: max 2 W (400 mA)

### **Alimentazione / batteria ricaricabile**

Alimentazione: controllo luce di fondo automatica; chiusura automatica; doppio controllo tensione Tempo di funzionamento max. con batterie completamente cariche: 6 ore Batteria ricaricabile: 4.8 V NiMH Tensione entrata: 100-240 V – AC 47-63 Hz, 0.16-0.29 A Tensione uscita: 8-11 V; DC 12 W max. Cicli di caricamento max.: 500 - 1000 Tempo di caricamento max.: 2 ore

#### **Immagazzinaggio e trasporto**

Conservare il dispositivo nella custodia fornita per proteggerlo insieme con i suoi accessori dagli agenti ambientali. L'immagazzinaggio estremo e le condizioni di funzionamento possono provocare la rottura del display touch screen (temperatura estremamente bassa) o il danno di calibratura del dispositivo.

Temperatura di immagazzinaggio: 0-40° C (32-104°F) Temperatura di servizio: 10-40° C (50-104°F) Umidità aria: 20-80% rel. Pressione aria: 900-1030 hPa

### **9.3 Moduli**

Altre informazioni relative ai moduli disponibili nel manuale Come si fa.

### **MAGIC**

Frequenze: 0.25, 0.5, 1, 2, 3, 4, 6, 8 kHz Livelli dello stimolo: da 5 a 70 dB HL (in fasi di 5 dB)

### **PTA4**

Audiometro di screening classe 4 in conformità al EN 60645-1 Frequenze: 0.25, 0.5, 1, 2, 3, 4, 6 kHz Livelli dello stimolo: da 0 a 70 dB HL (in fasi di 5 dB)

### **PTA4 esteso**

Audiometro di screening classe 4 in conformità a EN 60645-1 con gamma di frequenza/livello estesi Frequenze: 0.25, 0.5, 1, 2, 3, 4, 6, 8 kHz Livello dello stimolo: da -10 a max. 110 dB HL (in fasi di 5 dB)

### **PTA3**

Audiometro classe 3 in conformità a EN 60645-1 Frequenze: 0.25, 0.5, 1, 2, 3, 4, 6, 8 kHz Livello dello stimolo: -10 a max. 110 dB HL (in fasi di 5 dB)

### **PTA-HF**

Solo con HDA 200 cuffie PTA3 estesa alle frequenze: 9, 10, 11.2, 12.5, 14, 16 kHz Livelli di stimolo fino a 70 dB HL

### **SUN**

Comprensione del linguaggio nel rumore Livello linguaggio: 50-70 dB HL (in fasi di 5 dB HL) Calibratura altoparlante a campo libero opzionale mediante rumore CCITT Test di Lingua: Italiano, Tedesco (convalidato), francese, inglese (in validazione) - altre lingue in via di sviluppo

### **MATCH (Mainzer 1a)**

Test di lingua per bambini da 2 anni (con le cuffie, campo libero, inserire gli auricolari)

Livello: 0 - 65 dB HL (in passi di 1 dB)

Soglia di determinazione (SRV - soglia di riconoscimento vocale) con algoritmo adattivo o determinazione di discriminazione perdita a un livello fisso.

### **MAUS**

Copyright Westra Elettroacustica Ltd. 2003/2004 - per i dettagli consultare il manuale. Autore A. Nikisch et al.

### **DPOAE (modalità rapida)**

Campione: 24 kHz Rapporto frequenza  $f_2/f_1$ : 1.2 Rapporto livello  $L_2/L_1$ : modello a forbice Intervallo di misurazione: 512 campioni Frequenze  $f_2$ : 1.5, 2, 3, 4, 6, 8 kHz (selezioni singole e multiple possibili) Livelli dello stimolo  $L_2$ : da 35 a 65 dB HL (in fasi di5 dB) (selezione singola e multipla possibile)

### **DPOAE (modalità soglia)**

Campione: 24 kHz Rapporto frequenza  $f_2/f_1$ : 1.2 Intervallo di misurazione: 512 campioni Frequenze  $f_2$ : 1.5, 2, 3, 4, 6, 8 kHz (selezioni singole e multiple possibili) Livello dello stimolo L<sub>2</sub>: da 65 a 25 dB HL Rapporto livello  $L_2/L_1$ : modello a forbice (con ottimizzazione livello automatico di  $L_1$ )

### **TEOAE**

Campione: 16 kHz Livello stimolo: ca. 80 dB SPL picco Tipo di stimolo: click nonlineare Criterio di arresto statistico (TE rapido) o criterio di arresto definito dall'utente (SNR: 3, 6, o 9 dB) in bande di frequenza da 3, 4, o 5 su 5 (1, 1.5, 2, 3, 4 kHz) (TE Diag) Finestra di analisi: 5-13 ms post stimolo

### **ABR**

Tipo di stimolo: click, banda larga chirp, Polarità: positivo, negativo, alternando Livello: 5 dB NHL - 90 dB NHL, (singolo o multi-selezionare fino a 5 livelli) per sequenza di prova Frequenza di aggiornamento: 10,0 Hz a 89,9 Hz (Jitter)

Parametri: Mascheratura, Jitter, auto procedere, stop automatico, 5 (modificabile) Preset

Registrazione, trattamento, memorizzazione finestra di lunghezza fino a 30 ms 1000-20000 medie Artefact riduzione usando una media ponderata Monitoraggio permanente d` impendenza degli elettrodi Visualizzazione e memorizzazione di forme d'onda, d`impendenza, del rumore residuo, di media, Visualizzazione e memorizzazione della forma d'onda, impedenza, rumore residuo, media, Modificabili marcatore di potenziale e latenza

Stimolatori: Auricolari, cuffie Espansione futura: Conduzione ossea Sondino d´orecchio Frequenza specifica stimolo (Hi / Mid / Low chirp)

### **9.4 Accessori**

Accessori come cuffie, auricolari, sondini o cavi ABR includono manuali separati / fogli dati contenenti informazioni importanti.

### **9.5 Rapporto di compatibilità elettromagnetica (rapporto EMC)**

I rapporti di prova degli anni 2009 e 2011 di un laboratorio certificato e independente certificano la conformità ai requisiti specificati. **Sentiero** è destinato ad essere utilizzato in un`ambiente elettromagnetica, come indicato in una relazione EMC. L'utente deve assicurarsi che venga usato in tale ambiente e che distanze minime vengono mantenuti a disturbatori potenziali. (Valutazioni e distanze come in Figura 27 indicato).

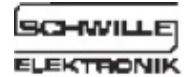

Labor für die Prüfung der elektromagnetischen Verträglichkeit Electromagnetic Compatibility Testing Laboratory

**SCHWILLE - ELEKTRONIK** Produktions- und Vertriebs GmbH Benzstrasse 1 A 85551 Kirchheim/ Germany

#### **EMV Prüfbericht EMC Testreport**

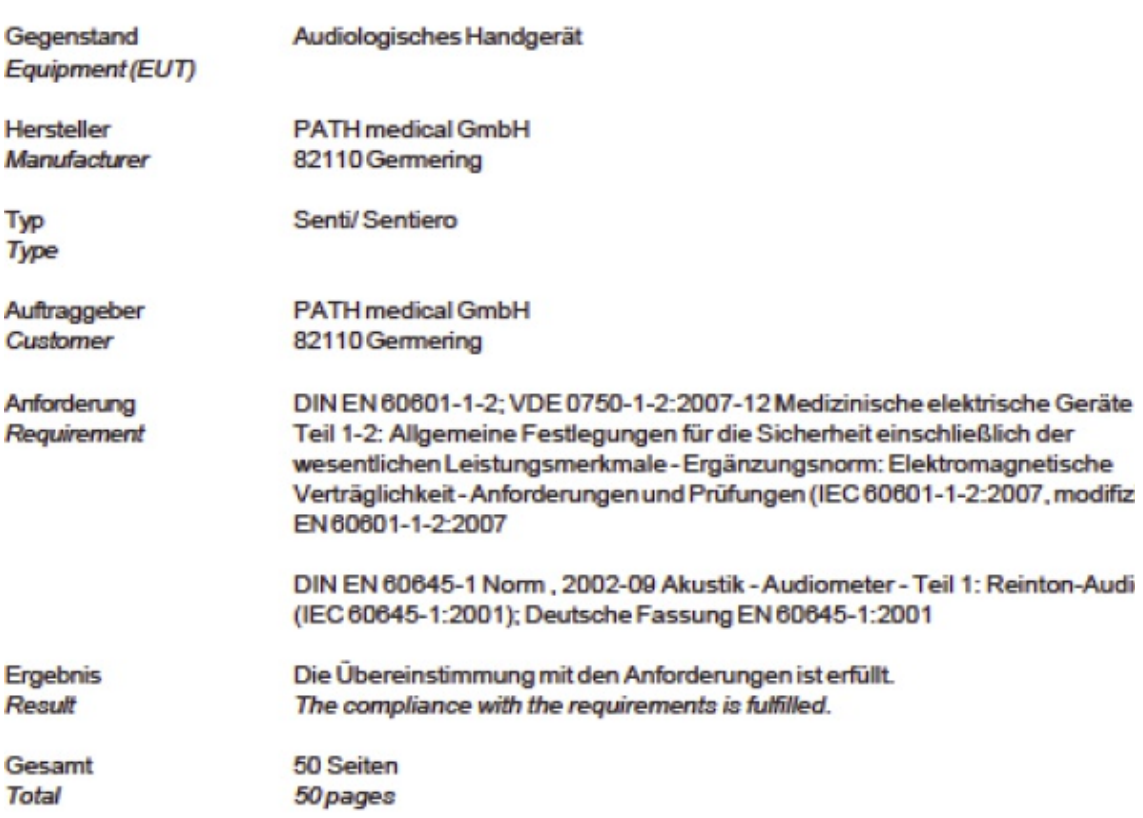

Dieser Prüfbericht darf nur vollständig und unverändert weiterverbreitet werden. Auszüge und Änderungen I Genehmigung des ausstellenden Laboratoriums. Prüfberichte ohne Unterschrift und Stempel haben kein Die Prüfergebnisse beziehen sich ausschließlich auf den Prüfgegenstand. Die Messgrößen und di Kalibrierungen sind rückführbar auf nationale DKD Einheiten.

This test report may not be reproduced other than in full except with the permission of the issuing labo reports without signature and seal are not valid. This test report applies to the tested object only. The m and annual calibration is traceable to national DKD normals.

*Fig. 25: copia del rapporto di compatibilità elettromagnetica (EMC), bilingue tedesco / inglese*

### 9 Specifiche tecniche, standard, dati del costruttore

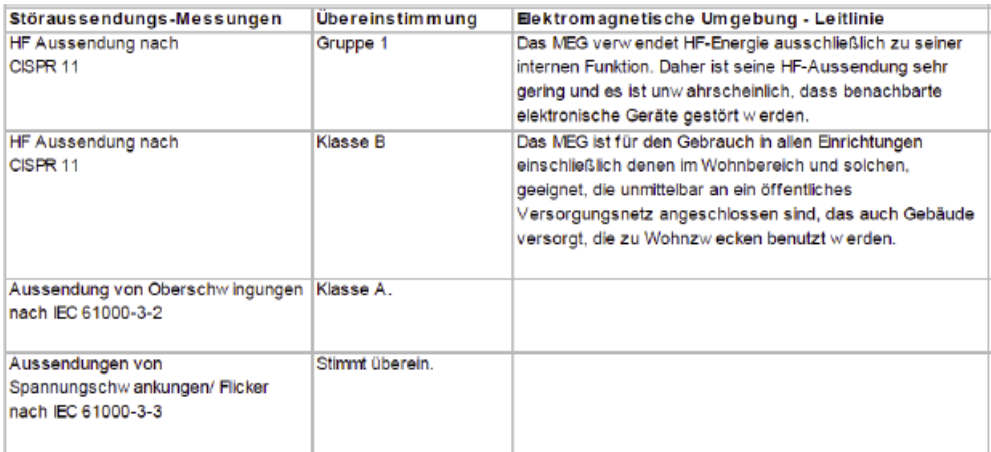

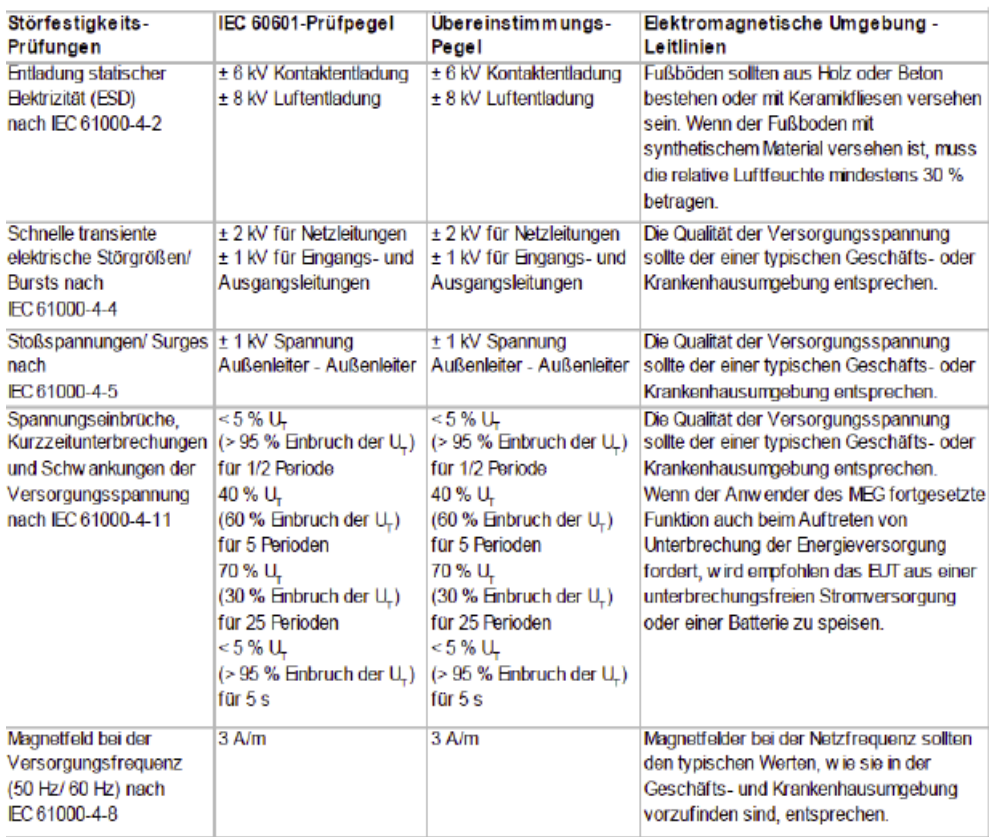

Anmerkung: U, ist die Netzwiechselspannung vor der Anwiendung der Prüfpegel.

*Fig. 26: Copia del rapporto dettagliato di compatibilità elettromagnetica*

9.5 Rapporto di compatibilità elettromagnetica (rapporto EMC)

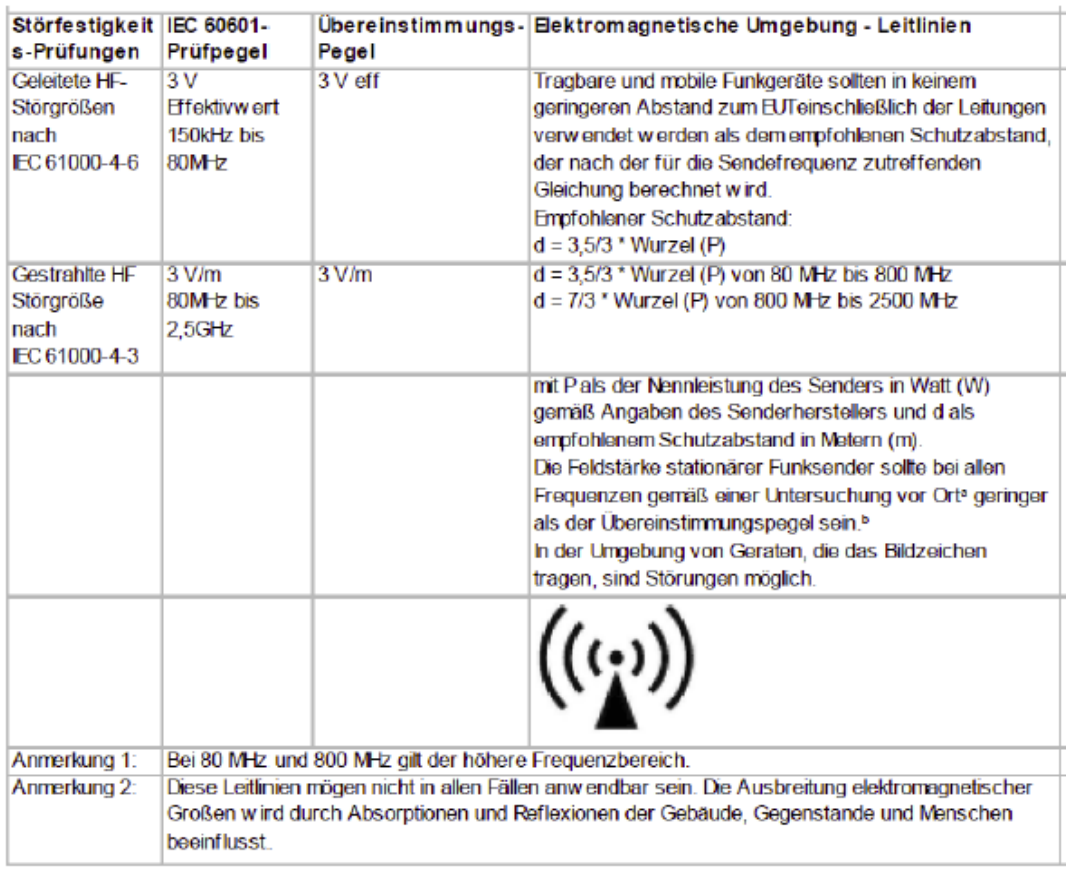

Sentiero ist für den Betrieb in einer elektromagnetischen Umgebung bestimmt, in der die HF-Störgrößen kontrolliert sind.

Der Kunde oder der Anwender kann dadurch helfen, elektromagnetische Störungen zu vermeiden, indem er den Mindestabstand zwischen tragbaren und mobilen HF-Telekommunikationsgeräten (Sendern) und Sentiero abhängig von der Ausgangsleistung des Kommunikationsgerätes, wie unten angegeben - einhält.

Nannleistung des Senders W Schutzabstand, abhängig von der Sendefrequenz

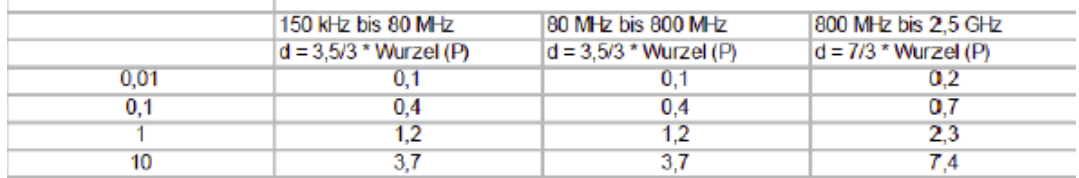

*Fig. 27: copia del rapporto dettagliato di compatibilità elettromagnetica, distanza per il radiatore/trasmettitore dipendente dalla frequenza*

9 Specifiche tecniche, standard, dati del costruttore

### **Made in Germany by PATH medical GmbH**

PATH medical GmbH Landsberger Straße 63 82110 Germering Germany Tel. +49 89 800 76 502 Fax +49 89 800 76 503 **http://www.pathme.de**

### $C_{0124}$